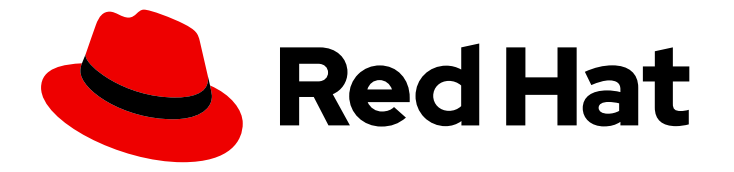

# Red Hat Streams for Apache Kafka 2.7

# 使用 Apache Kafka Bridge 的流

使用 AMQ Streams Kafka Bridge 与 Kafka 集群连接

Last Updated: 2024-05-29

使用 AMQ Streams Kafka Bridge 与 Kafka 集群连接

# 法律通告

Copyright © 2024 Red Hat, Inc.

The text of and illustrations in this document are licensed by Red Hat under a Creative Commons Attribution–Share Alike 3.0 Unported license ("CC-BY-SA"). An explanation of CC-BY-SA is available at

http://creativecommons.org/licenses/by-sa/3.0/

. In accordance with CC-BY-SA, if you distribute this document or an adaptation of it, you must provide the URL for the original version.

Red Hat, as the licensor of this document, waives the right to enforce, and agrees not to assert, Section 4d of CC-BY-SA to the fullest extent permitted by applicable law.

Red Hat, Red Hat Enterprise Linux, the Shadowman logo, the Red Hat logo, JBoss, OpenShift, Fedora, the Infinity logo, and RHCE are trademarks of Red Hat, Inc., registered in the United States and other countries.

Linux ® is the registered trademark of Linus Torvalds in the United States and other countries.

Java ® is a registered trademark of Oracle and/or its affiliates.

XFS ® is a trademark of Silicon Graphics International Corp. or its subsidiaries in the United States and/or other countries.

MySQL<sup>®</sup> is a registered trademark of MySQL AB in the United States, the European Union and other countries.

Node.js ® is an official trademark of Joyent. Red Hat is not formally related to or endorsed by the official Joyent Node.js open source or commercial project.

The OpenStack ® Word Mark and OpenStack logo are either registered trademarks/service marks or trademarks/service marks of the OpenStack Foundation, in the United States and other countries and are used with the OpenStack Foundation's permission. We are not affiliated with, endorsed or sponsored by the OpenStack Foundation, or the OpenStack community.

All other trademarks are the property of their respective owners.

# 摘要

AMQ Streams Kafka Bridge 为基于 HTTP 的客户端提供了一个 RESTful 接口, 以便与 Kafka 集群交 互。

# 目录

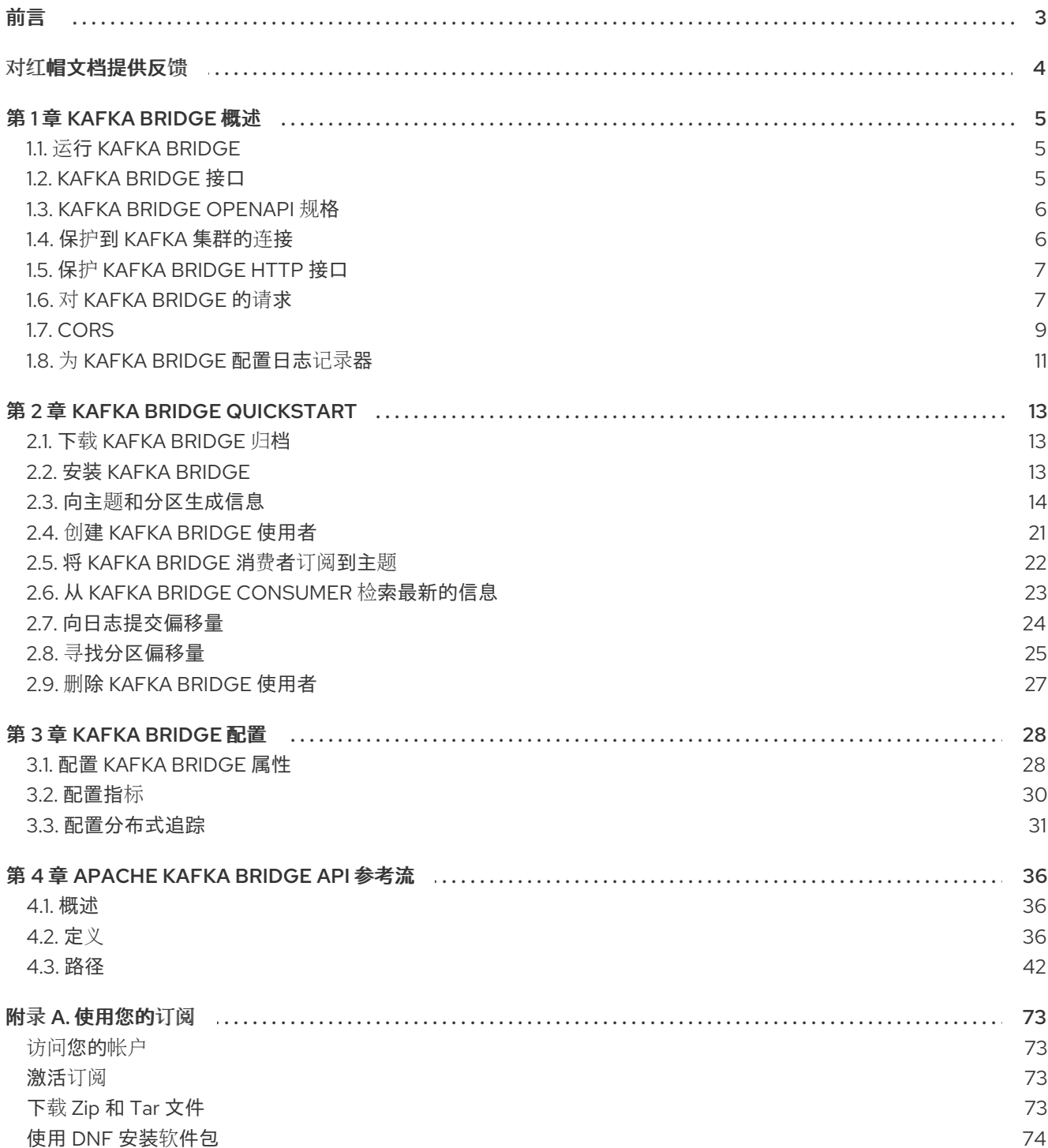

<span id="page-6-0"></span>前言

# 对红帽文档提供反馈

<span id="page-7-0"></span>我们感谢您对我们文档的反馈。

要改进,创建一个 JIRA 问题并描述您推荐的更改。提供尽可能多的详细信息,以便我们快速解决您的请 求。

#### 前提条件

您有红帽客户门户网站帐户。此帐户可让您登录到 Red Hat Jira Software 实例。 如果您没有帐户,系统会提示您创建一个帐户。

#### 流程

- 1. 点以下内容: [Create](https://issues.redhat.com/secure/CreateIssueDetails!init.jspa?pid=12320221&issuetype=1&components=12328148&priority=3&description=URL where issue was found%3A %0A%0ADescription of issue%3A &summary=%5BDOC%5D <summary here>) issue。
- 2. 在 Summary 文本框中输入问题的简短描述。
- 3. 在 Description 文本框中提供以下信息:
	- 找到此问题的页面的 URL。
	- 有关此问题的详细描述。 您可以将信息保留在任何其他字段中的默认值。
- 4. 添加 reporter 名称。
- 5. 点 Create 将 JIRA 问题提交到文档团队。

感谢您花时间来提供反馈。

# 第 1 章 KAFKA BRIDGE 概述

<span id="page-8-0"></span>使用 Apache Kafka Bridge 的 Streams 向 Kafka 集群发出 HTTP 请求。

您可以使用 Kafka Bridge 将 HTTP 客户端应用程序与 Kafka 集群集成。

#### HTTP 客户端集成

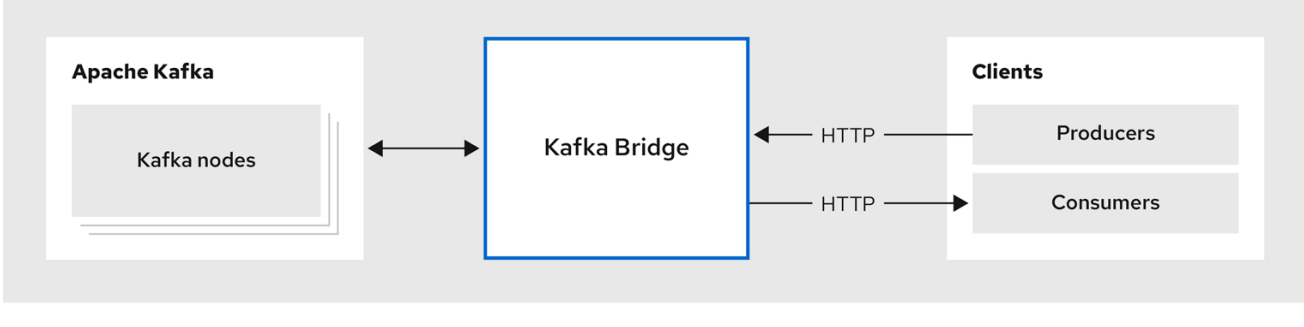

# <span id="page-8-1"></span>1.1. 运行 KAFKA BRIDGE

安装 Apache Kafka Bridge 的 Streams, 以便在与 Kafka 集群相同的环境中运行。

您可以将 Kafka Bridge 安装工件下载[到主机机器中。要在本地](#page-23-0)环境中尝试 Kafka Bridge, 请参阅 Kafka Bridge quickstart。

务必要注意,Kafka Bridge 的每个实例都维护自己的一组内存消费者(和订阅),它们代表 HTTP 客户端 连接到 Kafka Broker。这意味着,每个 HTTP 客户端都必须维护同一 Kafka Bridge 实例的关联性,才能访 问创建的任何订阅。另外, 当 Kafka Bridge 的实例时, 内存消费者和订阅将会丢失。如果 Kafka Bridge 重启,HTTP 客户端负责重新创建任何使用者和订阅。

#### <span id="page-8-3"></span>1.1.1. 在 OpenShift 上运行 Kafka Bridge

如果在 OpenShift 上部署了 Apache Kafka 的 Streams, 您可以使用 Apache Kafka Cluster Operator 的 Streams 将 Kafka Bridge 部署到 OpenShift 集群。配置和部署 Kafka Bridge 作为 **KafkaBridge** 资源。您 需要一个正在运行的 Kafka 集群,该集群由 Cluster Operator 在 OpenShift 命名空间中部署。您可以配置 部署以访问 OpenShift 集群外的 Kafka Bridge。

HTTP 客户端必须保持与 Kafka Bridge 相同的实例的关联性,才能访问它们创建的任何用户或订阅。因 此, 不建议每个 OpenShift Deployment 运行多个 Kafka Bridge 副本。如果 Kafka Bridge pod 重启(例 如,因为 OpenShift 将工作负载重新定位到另一节点),则 HTTP 客户端必须重新创建任何消费者或订 阅。

有关部署和配置 Kafka Bridge 作为 **KafkaBridge** 资源的详情,请参考 Apache Kafka [文档的流。](https://docs.redhat.com/en/documentation/red_hat_streams_for_apache_kafka/)

# <span id="page-8-2"></span>1.2. KAFKA BRIDGE 接口

Kafka Bridge 提供了一个 RESTful 接口,它允许基于 HTTP 的客户端与 Kafka 集群交互。 它提供与 Apache Kafka 的 Streams 的 Web API 连接的优点,而无需客户端应用程序来解释 Kafka 协议。

API 有两个主要资源 - **消费者 (consumer)** 和主题 (topic) - 通过端点公开并可访问, 以便与 Kafka 集 群中的消费者和制作者交互。资源只与 Kafka Bridge 相关,而不是直接连接到 Kafka 的用户和制作者。

## 1.2.1. HTTP 请求

Kafka Bridge 支持对 Kafka 集群的 HTTP 请求, 使用以下方法:

- 发送消息到主题。
- 从主题检索消息。
- 检索主题的分区列表。
- 创建和删除用户。
- 订阅消费者到主题,以便他们开始从这些主题接收信息。
- 检索消费者订阅的主题列表。
- 取消订阅消费者的主题.
- 为消费者分配分区。
- 提交使用者偏移列表。
- 定位分区,以便消费者开始收到来自第一或最后一个偏移位置的信息,或给定的偏移位置。

该方法提供 JSON 响应和 HTTP 响应代码错误处理。消息可以使用 JSON 或二进制格式发送。

客户端可以在不需要使用原生 Kafka 协议的情况下生成和使用消息。

#### 其他资源

● [Apache](#page-57-0) Kafka Bridge API 参考流

# <span id="page-9-0"></span>1.3. KAFKA BRIDGE OPENAPI 规格

Kafka Bridge API 使用 OpenAPI 规格(OAS)。OAS 提供用于描述和实施 HTTP API 的标准框架。

Kafka Bridge OpenAPI 规格采用 JSON 格式。您可以在 Kafka Bridge 源下载文件的 **src/main/resources/** 文件夹中找到 OpenAPI JSON 文件。可以通过客[户门户](https://access.redhat.com/jbossnetwork/restricted/listSoftware.html?downloadType=distributions&product=jboss.amq.streams&productChanged=yes)网站下载文件。

您还可以使用 **GET [/openapi](#page-64-0)** 方法 以 JSON 格式检索 OpenAPI v2 规格。

#### 其他资源

● [OpenAPI](https://www.openapis.org/) 计划

## <span id="page-9-1"></span>1.4. 保护到 KAFKA 集群的连接

您可以在 Kafka Bridge 和 Kafka 集群间配置以下内容:

- 基于 TI S 或 SASI 的身份验证
- TLS 加密的连接

您可以通过其 [属性文件](#page-32-0) 配置 Kafka Bridge 进行身份验证。

您还可以在 Kafka 代理中使用 ACL 来限制可使用 Kafka Bridge 消耗和生成的主题。

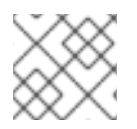

在 [OpenShift](#page-8-3) 上运行 Kafka Bridge 时 ,使用 **KafkaBridge** 资源配置身份验证。

# <span id="page-10-0"></span>1.5. 保护 KAFKA BRIDGE HTTP 接口

注意

Kafka Bridge 不支持 HTTP 客户端和 Kafka Bridge 之间的身份验证和加密。从客户端发送到 Kafka Bridge 的请求在没有身份验证或加密的情况下发送。请求必须使用 HTTP 而不是 HTTPS。

您可以将 Kafka Bridge 与以下工具相结合来保护它:

- 定义哪些 pod 可以访问 Kafka Bridge 的网络策略和防火墙
- 反向代理 (例如, OAuth 2.0)
- $\bullet$  API 网关

## <span id="page-10-1"></span>1.6. 对 KAFKA BRIDGE 的请求

指定数据格式和 HTTP 标头,以确保将有效的请求提交到 Kafka Bridge。

#### 1.6.1. 内容类型标头

API 请求和响应正文始终编码为 JSON。

 $\bullet$ 在执行消费者操作时,如果有一个非空正文,**POST** 请求必须提供以下 **Content-Type** 标头:

Content-Type: application/vnd.kafka.v2+json

在执行制作者操作时,**POST** 请求必须提供 **Content-Type** 标头来指定 生成的消息的嵌入式数据 格式。这可以是 **json**、二进制 或文本。

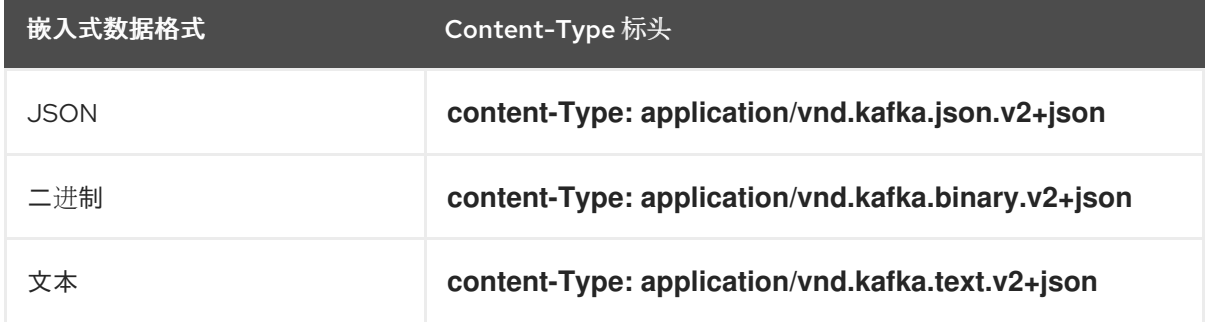

嵌入式数据格式是为每个消费者设置的,如下一节中所述。

如果 **POST** 请求带有空的正文,则一定不能设置 **Content-Type**。可以使用空正文来创建具有默认值的消 费者。

#### 1.6.2. 嵌入式数据格式

嵌入式数据格式是通过 HTTP 传输的 Kafka 消息的格式, 使用 Kafka Bridge 将生产者传输到消费者。支持 三种嵌入式数据格式:JSON、二进制和文本。

当使用 **/consumers/***groupid* 端点创建消费者时,**POST** 请求正文必须指定 JSON、二进制或文本的嵌入 式数据格式。这在 **format** 字段中指定,例如:

```
1 二进制嵌入式数据格式。
{
 "name": "my-consumer",
 "format": "binary", 1
 # ...
}
```
创建消费者时指定的嵌入式数据格式必须与它将使用的 Kafka 信息的数据格式匹配。

如果您选择指定二进制嵌入的数据格式,后续的制作者请求必须在请求正文中提供二进制数据作为 Base64 编码的字符串。例如,当使用 **/topics/***topicname* 端点发送消息时,**records.value** 必须使用 Base64 编码:

```
{
 "records": [
  {
   "key": "my-key",
   "value": "ZWR3YXJkdGhldGhyZWVsZWdnZWRjYXQ="
  },
 ]
}
```
制作者请求还必须提供与嵌入式数据格式对应的 **Content-Type** 标头,如 **Content-Type: application/vnd.kafka.binary.v2+json**。

1.6.3. 消息格式

使用 **/topics** 端点发送消息时,您可以在请求正文中输入消息有效负载,在 **records** 参数中输入消息有效 负载。

**records** 参数可以包含这些可选字段:

- 消息标头
- message 键
- 消息 值
- 目标分区

到 /topics 的 **POST** 请求示例

```
curl -X POST \
 http://localhost:8080/topics/my-topic \
 -H 'content-type: application/vnd.kafka.json.v2+json' \
 -d '{
  "records": [
     {
       "key": "my-key",
       "value": "sales-lead-0001",
       "partition": 2,
       "headers": [
         {
```
<span id="page-12-1"></span>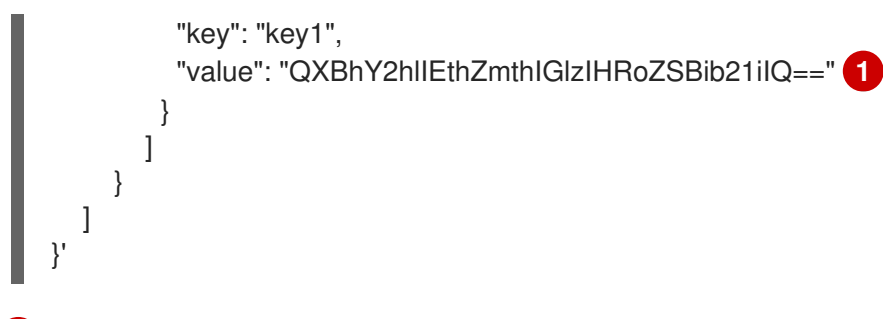

二进制格式的标头值,并编码为 Base64。

请注意,如果您的使用者配置为使用文本嵌入的数据格式,则 **records** 参数中的 **value** 和 **key** 字段必须 是字符串,而不是 JSON 对象。

1.6.4. 接受标头

创建消费者后,所有后续 GET 请求都必须以以下格式提供 **Accept** 标头:

Accept: application/vnd.kafka.*EMBEDDED-DATA-FORMAT*.v2+json

#### **EMBEDDED-DATA-FORMAT** 是 **json**、二进制 或文本。

例如,当使用 JSON 的嵌入式数据格式检索订阅消费者的记录时,请包含此 Accept 标头:

Accept: application/vnd.kafka.json.v2+json

## <span id="page-12-0"></span>1.7. CORS

通常, HTTP 客户端无法在不同域中发布请求。

例如,假设 Kafka Bridge 您与 Kafka 集群一起部署,可以使用 **http://my-bridge.io** 域访问。HTTP 客户 端可以使用 URL 与 Kafka Bridge 交互,并通过 Kafka 集群交换信息。但是,您的客户端作为 **http://my**web-application.io 域中的 Web 应用程序运行。客户端(源)域与 Kafka Bridge (目标)域不同。由于 同一原始策略限制,来自客户端的请求会失败。您可以使用 Cross-Origin Resource Sharing (CORS)来避 免这种情况。

CORS 允许在不同的域中的原始源之间的 *simple* 和 *preflighted* 请求。

简单的请求适用于使用 **GET**、**HEAD**、**POST** 方法的标准请求。

preflighted 请求发送 *HTTP OPTIONS* 请求,作为初始检查实际请求是否安全发送。在确认时,会发送实 际请求。preflight 请求适合需要更大的保护方法,如 **PUT** 和 **DELETE**,并使用非标准标头。

所有请求都需要在其标头中有一个 *origin* 值,即 HTTP 请求的来源。

CORS 允许您指定允许的方法和原始 URL,以便在 Kafka Bridge HTTP 配置中访问 Kafka 集群。

#### Kafka Bridge 的 CORS 配置示例

 $#$  ... http.cors.enabled=true http.cors.allowedOrigins=http://my-web-application.io http.cors.allowedMethods=GET,POST,PUT,DELETE,OPTIONS,PATCH

## 1.7.1. 简单请求

例如:这个简单请求标头将源指定为 **http://my-web-application.io**。

Origin: http://my-web-application.io

标头信息添加到请求中,以消耗记录。

curl -v -X GET *HTTP-BRIDGE-ADDRESS*/consumers/my-group/instances/my-consumer/records \ -H 'Origin: http://my-web-application.io'\ -H 'content-type: application/vnd.kafka.v2+json'

在 Kafka Bridge 的响应中,会返回 **Access-Control-Allow-Origin** 标头。它包含可以从向网桥发出 HTTP 请求的域列表。

<span id="page-13-0"></span>HTTP/1.1 200 OK Access-Control-Allow-Origin: \* **1**

返回星号(**\***)显示可由任何域访问的资源。

## 1.7.2. preflighted 请求

[1](#page-13-0)

[2](#page-13-2)

初始 preflight 请求使用 **OPTIONS** 方法发送到 Kafka Bridge。 *HTTP OPTIONS* 请求发送标头信息,以检 查 Kafka Bridge 是否允许实际请求。

此处的 preflight 请求检查 **POST** 请求是否从 **http://my-web-application.io** 有效。

<span id="page-13-2"></span><span id="page-13-1"></span>OPTIONS /my-group/instances/my-consumer/subscription HTTP/1.1 Origin: http://my-web-application.io Access-Control-Request-Method: POST **1** Access-Control-Request-Headers: Content-Type **2**

[1](#page-13-1) Kafka Bridge 会警告实际请求是 **POST** 请求。

实际请求将附带 **Content-Type** 标头。

**OPTIONS** 添加到 preflight 请求的标头信息中。

curl -v -X OPTIONS -H 'Origin: http://my-web-application.io' \ -H 'Access-Control-Request-Method: POST' \ -H 'content-type: application/vnd.kafka.v2+json'

Kafka Bridge 响应初始请求,以确认请求被接受。响应标头返回允许的源、方法和标头。

HTTP/1.1 200 OK Access-Control-Allow-Origin: http://my-web-application.io Access-Control-Allow-Methods: GET,POST,PUT,DELETE,OPTIONS,PATCH Access-Control-Allow-Headers: content-type

如果 origin 或 方法被拒绝, 则返回错误消息。

实际请求不需要 Access-Control-Request-Method 标头, 因为它在 preflight 请求中已确认, 但它需要 origin 标头。

curl -v -X POST *HTTP-BRIDGE-ADDRESS*/topics/bridge-topic \ -H 'Origin: http://my-web-application.io' \ -H 'content-type: application/vnd.kafka.v2+json'

响应显示允许原始 URL。

HTTP/1.1 200 OK Access-Control-Allow-Origin: http://my-web-application.io

#### 其他资源

获取 [CORS](https://fetch.spec.whatwg.org/) 规格

# <span id="page-14-0"></span>1.8. 为 KAFKA BRIDGE 配置日志记录器

您可以为 Kafka Bridge OpenAPI 规格定义的每个操作设置不同的日志级别。

每个操作都有一个对应的 API 端点,网桥通过该端点从 HTTP 客户端接收请求。您可以更改每个端点的日 志级别,以生成有关传入和传出 HTTP 请求的更多或更精细的日志信息。

**日志记录器在 log4j2.properties 文件中定义, 该文件对 healthy 和 ready 端点有以下默认配置:** 

logger.healthy.name = http.openapi.operation.healthy logger.healthy.level = WARN logger.ready.name = http.openapi.operation.ready logger.ready.level = WARN

所有其他操作的日志级别默认设置为 **INFO**。日志记录器的格式如下:

logger.*<operation\_id>*.name = http.openapi.operation.*<operation\_id>* logger.*<operation\_id>\_level = \_<LOG\_LEVEL>*

其中 *<operation\_id* > 是特定操作的标识符。

#### OpenAPI 规格定义的操作列表

- **createConsumer**
- **deleteConsumer**
- 订阅
- **unsubscribe**
- **poll**
- 分配
- **commit**
- **send**
- **sendToPartition**
- **seekToBeginning**
- **seekToEnd**
- **seek**
- 健康
- **ready**
- **openapi**

其中 *<LOG\_LEVEL* > 是 log4j2 定义的日志级别(例如 **INFO**,**DEBUG**, …)。

# 第 2 章 KAFKA BRIDGE QUICKSTART

<span id="page-16-0"></span>使用此快速入门来在本地开发环境中尝试 Apache Kafka Bridge 的流。

您将了解如何进行以下操作:

- 生成信息到 Kafka 集群中的主题和分区
- 创建 Kafka Bridge 使用者
- 执行基本的消费者操作,如将消费者订阅到主题并检索您生成的消息

在这个快速入门中,HTTP 请求被格式化为 curl 命令,您可以复制并粘贴到终端。

确定您有先决条件,然后按照本章中提供的顺序按照任务进行操作。

在本快速入门中,您将以 JSON 格式生成和使用消息。

#### Quickstart 的先决条件

● Kafka 集群在主机机器上运行。

## <span id="page-16-1"></span>2.1. 下载 KAFKA BRIDGE 归档

可供下载 Apache Kafka Bridge 的 Streams 的 zipped 发行版。

#### 流程

● 从客户门户[网站下](https://access.redhat.com/jbossnetwork/restricted/listSoftware.html?downloadType=distributions&product=jboss.amq.streams&productChanged=yes)载 Apache Kafka Bridge 归档的最新版本。

# <span id="page-16-2"></span>2.2. 安装 KAFKA BRIDGE

使用 Kafka Bridge 归档提供的脚本来安装 Kafka Bridge。安装存档提供的 **application.properties** 文件提 供默认配置设置。

以下默认属性值将 Kafka Bridge 配置为侦听端口 8080 上的请求。

#### 默认配置属性

http.host=0.0.0.0 http.port=8080

#### 先决条件

● Kafka Bridge [安装存档下](#page-16-1)载

#### 流程

- 1. 如果您还没有这样做, 请将 Kafka Bridge 安装存档解压缩到任何目录中。
- 2. 使用配置属性作为参数运行 Kafka Bridge 脚本: 例如:

./bin/kafka\_bridge\_run.sh --config-file=*<path>*/application.properties

3. 检查日志中的安装是否成功。

HTTP-Kafka Bridge started and listening on port 8080 HTTP-Kafka Bridge bootstrap servers localhost:9092

#### 接下来要做什么

[生成消息到主](#page-20-0)题和分区。

# <span id="page-17-0"></span>2.3. 向主题和分区生成信息

使用 Kafka Bridge 使用 topics 端点向 JSON 格式的 Kafka 主题生成信息。

您可以使用 [topics](#page-67-0) 端点将消息生成到 JSON 格式的主题。您可以为请求正文中的消息指定目标分区。分 区 [端点提供了一种替代方法,](#page-72-0)为所有消息指定单一目标分区作为路径参数。

在此过程中,消息被生成为名为 **bridge-quickstart-topic** 的主题。

#### 先决条件

Kafka 集群有一个具有三个分区的主题。 您可以使用 **kafka-topics.sh** 实用程序创建主题。

#### 具有三个分区的主题创建示例

bin/kafka-topics.sh --bootstrap-server localhost:9092 --create --topic bridge-quickstart-topic - -partitions 3 --replication-factor 1

#### 验证主题是否已创建

bin/kafka-topics.sh --bootstrap-server localhost:9092 --describe --topic bridge-quickstarttopic

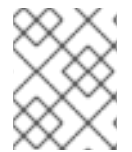

#### 注意

如果在 OpenShift 上部署了 Apache Kafka 的 Streams,您可以使用 **KafkaTopic** 自定义资 源创建一个主题。

#### 流程

1. 使用 Kafka Bridge, 为您创建的主题生成三个信息:

```
curl -X POST \
 http://localhost:8080/topics/bridge-quickstart-topic \
 -H 'content-type: application/vnd.kafka.json.v2+json' \
 -d '{
  "records": [
     {
        "key": "my-key",
        "value": "sales-lead-0001"
```

```
},
     {
        "value": "sales-lead-0002",
        "partition": 2
     },
     {
        "value": "sales-lead-0003"
     }
  ]
}'
```
- **sales-lead-0001** 发送到基于密钥哈希的分区。
- **Sales-lead-0002** 直接发送到分区 2。
- **Sales-lead-0003** 使用 round-robin 方法发送到 **bridge-quickstart-topic** 主题中的分区。
- 2. 如果请求成功, Kafka Bridge 会返回一个 偏移 数组, 以及 application/vnd.kafka.v2+json 的 **content-type** 标头。对于每个消息,偏移 数组描述:

```
消息发送到的分区
```

```
分区的当前消息偏移
```
响应示例

 $\bullet$ 

```
#...
{
 "offsets":[
   {
    "partition":0,
   "offset":0
  },
  {
   "partition":2,
   "offset":0
  },
  {
   "partition":0,
   "offset":1
  }
 ]
}
```
#### 其他主题请求

发出其他 **curl** 请求以查找有关主题和分区的信息。

```
列出主题
```
**curl -X GET \ http://localhost:8080/topics**

响应示例

```
[
   strimzi_store_topic",
 "__strimzi-topic-operator-kstreams-topic-store-changelog",
"bridge-quickstart-topic",
 "my-topic"
]
```
#### 获取主题配置和分区详情

**curl -X GET \ http://localhost:8080/topics/bridge-quickstart-topic**

响应示例

```
{
"name": "bridge-quickstart-topic",
"configs": {
 "compression.type": "producer",
  "leader.replication.throttled.replicas": "",
 "min.insync.replicas": "1",
 "message.downconversion.enable": "true",
  "segment.jitter.ms": "0",
  "cleanup.policy": "delete",
  "flush.ms": "9223372036854775807",
  "follower.replication.throttled.replicas": "",
  "segment.bytes": "1073741824",
  "retention.ms": "604800000",
 "flush.messages": "9223372036854775807",
  "message.format.version": "2.8-IV1",
  "max.compaction.lag.ms": "9223372036854775807",
 "file.delete.delay.ms": "60000",
  "max.message.bytes": "1048588",
```

```
"min.compaction.lag.ms": "0",
 "message.timestamp.type": "CreateTime",
 "preallocate": "false",
 "index.interval.bytes": "4096",
 "min.cleanable.dirty.ratio": "0.5",
 "unclean.leader.election.enable": "false",
 "retention.bytes": "-1",
 "delete.retention.ms": "86400000",
 "segment.ms": "604800000",
 "message.timestamp.difference.max.ms": "9223372036854775807",
 "segment.index.bytes": "10485760"
},
"partitions": [
 {
  "partition": 0,
  "leader": 0,
  "replicas": [
   {
    "broker": 0,
    "leader": true,
    "in_sync": true
   },
   {
    "broker": 1,
    "leader": false,
    "in_sync": true
   },
   {
    "broker": 2,
    "leader": false,
    "in_sync": true
   }
  ]
 },
 {
  "partition": 1,
  "leader": 2,
  "replicas": [
   {
    "broker": 2,
    "leader": true,
    "in_sync": true
   },
   {
    "broker": 0,
    "leader": false,
    "in_sync": true
   },
   {
    "broker": 1,
    "leader": false,
    "in_sync": true
   }
  ]
 },
 {
```

```
"partition": 2,
   "leader": 1,
   "replicas": [
    {
     "broker": 1,
     "leader": true,
     "in_sync": true
    },
    {
     "broker": 2,
     "leader": false,
     "in_sync": true
    },
    {
     "broker": 0,
     "leader": false,
     "in_sync": true
    }
  ]
 }
 ]
}
```
#### 列出特定主题的分区

```
curl -X GET \
 http://localhost:8080/topics/bridge-quickstart-topic/partitions
```
响应示例

```
[
 {
  "partition": 0,
  "leader": 0,
  "replicas": [
   {
     "broker": 0,
    "leader": true,
    "in_sync": true
   },
   {
     "broker": 1,
    "leader": false,
    "in_sync": true
   },
   {
     "broker": 2,
     "leader": false,
```

```
"in_sync": true
   }
  ]
 },
 {
  "partition": 1,
  "leader": 2,
  "replicas": [
   {
    "broker": 2,
    "leader": true,
    "in_sync": true
   },
   {
    "broker": 0,
    "leader": false,
    "in_sync": true
   },
   {
    "broker": 1,
    "leader": false,
    "in_sync": true
   }
  ]
 },
 {
  "partition": 2,
  "leader": 1,
  "replicas": [
   {
    "broker": 1,
    "leader": true,
    "in_sync": true
   },
   {
    "broker": 2,
    "leader": false,
    "in_sync": true
   },
   {
    "broker": 0,
    "leader": false,
    "in_sync": true
   }
  ]
 }
]
```
#### 列出特定主题分区的详情

**curl -X GET \ http://localhost:8080/topics/bridge-quickstart-topic/partitions/0**

#### 响应示例

<span id="page-23-0"></span> $\blacksquare$ 

```
{
 "partition": 0,
 "leader": 0,
 "replicas": [
  {
   "broker": 0,
   "leader": true,
   "in_sync": true
  },
  {
   "broker": 1,
   "leader": false,
   "in_sync": true
  },
  {
   "broker": 2,
   "leader": false,
   "in_sync": true
  }
]
}
```
#### 列出特定主题分区的偏移量

```
curl -X GET \
 http://localhost:8080/topics/bridge-quickstart-topic/partitions/0/offsets
```
响应示例

```
{
 "beginning_offset": 0,
 "end_offset": 1
}
```
接下来要做什么

在生成消息到主题和分区后,创建一个 **Kafka [Bridge](#page-24-0)** 消费者。

其他资源

 $\blacksquare$ 

**POST [/topics/{topicname}](#page-67-0)**

 $\bullet$ **POST [/topics/{topicname}/partitions/{partitionid}](#page-72-0)**

#### <span id="page-24-0"></span>**2.4.** 创建 **KAFKA BRIDGE** 使用者

在 **Kafka** 集群中执行任何消费者操作前,您必须首先使用 **[consumers](#page-47-0)** 端点创建消费者。消费者被称为 *Kafka Bridge* 消费者。

流程

1.

在名为 **bridge-quickstart-consumer-group** 的新消费者组中创建一个 **Kafka Bridge** 使用 者:

**curl -X POST http://localhost:8080/consumers/bridge-quickstart-consumer-group \ -H 'content-type: application/vnd.kafka.v2+json' \ -d '{ "name": "bridge-quickstart-consumer", "auto.offset.reset": "earliest", "format": "json", "enable.auto.commit": false, "fetch.min.bytes": 512, "consumer.request.timeout.ms": 30000 }'**

消费者名为 **bridge-quickstart-consumer**,嵌入式数据格式被设置为 **json**。

定义了一些基本配置设置。

消费者不会自动向日志提交偏移,因为 **enable.auto.commit** 设置为 **false**。稍后您将在 此快速入门中手动提交偏移量。

如果请求成功,**Kafka Bridge** 会返回响应正文中的使用者 **ID (instance\_id)**和基本 **URL (base\_uri)**,以及 **200** 代码。

响应示例

**#... { "instance\_id": "bridge-quickstart-consumer",** "base\_uri":"http://<bridge\_id>-bridge-service:8080/consumers/bridge-quickstart**consumer-group/instances/bridge-quickstart-consumer" }**

2.

复制基础 **URL (base\_uri)**,以便在这个快速入门中的其他消费者操作中使用。

#### 接下来要做什么

现在,您已创建了 **Kafka Bridge** 消费者[,您可以将其](#page-26-1)订阅到主题。

其他资源

**POST [/consumers/{groupid}](#page-47-0)**

<span id="page-25-0"></span>**2.5.** 将 **KAFKA BRIDGE** 消费者订阅到主题

创建 **Kafka Bridge** 消费者后,使用 [订阅](#page-60-0) 端点将其订阅到一个或多个主题。订阅后,消费者开始接收 生成到该主题的所有消息。

流程

将消费者订阅之前创建的 **bridge-quickstart-topic** 主题,在 **Produc ing** [信息到主](#page-20-0)题和分区 :

**curl -X POST http://localhost:8080/consumers/bridge-quickstart-consumergroup/instances/bridge-quickstart-consumer/subscription \ -H 'content-type: application/vnd.kafka.v2+json' \ -d '{ "topics": [ "bridge-quickstart-topic" ] }'**

<span id="page-26-1"></span>**topics** 数组可以包含单个主题(如此处所示)或多个主题。如果要将消费者订阅与正则表达 式匹配的多个主题,您可以使用 **topic\_pattern** 字符串而不是 **topics** 数组。

如果请求成功,**Kafka Bridge** 只会返回一个 **204 (No Content)**代码。

当使用 **Apache Kafka** 客户端时,**HTTP** 订阅操作会为本地消费者的订阅添加主题。加入消费者组,并 在运行多个 **HTTP** 轮询操作后获取分区分配,开始分区重新平衡和加入**-**组进程。务必要注意,初始 **HTTP** 轮询操作可能无法返回任何记录。

#### 接下来要做什么

将 **Kafka Bridge** 消费者订阅到主题后,您可以从 消费者检[索信息。](#page-27-1)

#### 其他资源

**POST [/consumers/{groupid}/instances/{name}/subscription](#page-60-0)**

#### <span id="page-26-0"></span>**2.6.** 从 **KAFKA BRIDGE CONSUMER** 检索最新的信息

通过从 **[records](#page-58-0)** 端点请求数据,从 **Kafka Bridge** 使用者检索最新的消息。在生产环境中,**HTTP** 客户 端可以重复调用此端点(在循环中)。

#### 流程

1.

为 **Kafka Bridge consumer** 生成额外消息,如 **Produc ing** [消息到主](#page-20-0)题和分区 中所述。

2.

向 记录 端点提交 **GET** 请求:

**curl -X GET http://localhost:8080/consumers/bridge-quickstart-consumergroup/instances/bridge-quickstart-consumer/records \ -H 'accept: application/vnd.kafka.json.v2+json'**

创建并订阅 **Kafka Bridge** 消费者后,第一个 **GET** 请求将返回空响应,因为轮询操作会启动 一个重新平衡过程来分配分区。

重复步骤 **2**,以从 **Kafka Bridge** 使用者检索信息。

**Kafka Bridge** 返回一条信息 数组,它带有 **200** 代码,它包括主题名称、键、值、分区、分区 以及 **200** 代码。默认情况下,消息从最新的偏移中检索。

```
HTTP/1.1 200 OK
content-type: application/vnd.kafka.json.v2+json
#...
[
 {
  "topic":"bridge-quickstart-topic",
  "key":"my-key",
  "value":"sales-lead-0001",
  "partition":0,
  "offset":0
 },
 {
  "topic":"bridge-quickstart-topic",
  "key":null,
  "value":"sales-lead-0003",
  "partition":0,
  "offset":1
 },
#...
```
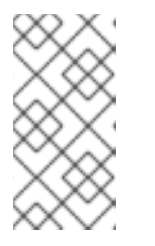

```
注意
```
如果返回空响应,请生成更多记录到消费者,如 **Produc ing** 消息到主题和分 区 中所述, 然后尝试再次检索消息。

接下来要做什么

<span id="page-27-1"></span>3.

从 **Kafka Bridge** 消费者检索信息后,尝试向 [日志提交偏移](#page-28-1)。

#### 其他资源

**GET [/consumers/{groupid}/instances/{name}/records](#page-58-0)**

#### <span id="page-27-0"></span>**2.7.** 向日志提交偏移量

使用 [偏移](#page-51-0) 端点手动向日志提交 **Kafka Bridge** 消费者接收的所有消息。这是必要的,因为在 创建 **Kafka Bridge** 消费者 中的 **Kafka [Bridge](#page-24-0)** 消费者 被配置,其 **enable.auto.commit** 设置为 **false**。

<span id="page-28-1"></span>流程

将偏移提交到 **bridge-quickstart-consumer** 的日志:

**curl -X POST http://localhost:8080/consumers/bridge-quickstart-consumergroup/instances/bridge-quickstart-consumer/offsets**

因为没有提交请求正文,所以针对消费者收到的所有记录提交偏移。另外,请求正文可以包含 数组**[\(OffsetCommitSeekList\)](#page-42-0)**,用于指定您要为其提交偏移的主题和分区。

如果请求成功,**Kafka Bridge** 只会返回一个 **204** 代码。

接下来要做什么

向日志提交偏移后,尝试查找查找 [偏移的端点。](#page-29-0)

其他资源

 $\bullet$ **POST [/consumers/{groupid}/instances/{name}/offsets](#page-51-0)**

<span id="page-28-0"></span>**2.8.** 寻找分区偏移量

使用 [位置](#page-53-0) 端点配置 **Kafka Bridge** 消费者,从特定偏移中检索分区的消息,然后从最新的偏移中检 索。这在 **Apache Kafka** 中被称为 **seek** 操作。

流程

1.

请参阅 **quickstart-bridge-topic** 主题的分区 **0** 的特定偏移:

```
curl -X POST http://localhost:8080/consumers/bridge-quickstart-consumer-
group/instances/bridge-quickstart-consumer/positions \
 -H 'content-type: application/vnd.kafka.v2+json' \
 -d '{
  "offsets": [
    {
       "topic": "bridge-quickstart-topic",
       "partition": 0,
       "offset": 2
    }
  ]
}'
```
<span id="page-29-0"></span>如果请求成功,**Kafka Bridge** 只会返回一个 **204** 代码。

2. 向 记录 端点提交 **GET** 请求:

> **curl -X GET http://localhost:8080/consumers/bridge-quickstart-consumergroup/instances/bridge-quickstart-consumer/records \ -H 'accept: application/vnd.kafka.json.v2+json'**

**Kafka Bridge** 从您看到的偏移返回信息。

3.

通过查找同一分区的最后一个偏移来恢复默认消息检索行为。这一次,使用 [位置](#page-56-0)**/**结束 端点。

```
curl -X POST http://localhost:8080/consumers/bridge-quickstart-consumer-
group/instances/bridge-quickstart-consumer/positions/end \
 -H 'content-type: application/vnd.kafka.v2+json' \
 -d '{
  "partitions": [
    {
       "topic": "bridge-quickstart-topic",
       "partition": 0
    }
  ]
}'
```
如果请求成功,**Kafka Bridge** 会返回另一个 **204** 代码。

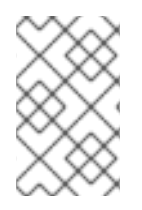

注意

您还可以使用 **[positions/beginning](#page-54-0)** 端点查找一个或多个分区的第一个偏移。

接下来要做什么

在这个快速入门中,您使用 **Apache Kafka Bridge** 的 **Streams** 在 **Kafka** 集群上执行几个常见操作。 现在 [,您可以](#page-30-0)删除之前创建的 **Kafka Bridge** 使用者。

#### 其他资源

 $\bullet$ 

**POST [/consumers/{groupid}/instances/{name}/positions](#page-53-0)**

- **POST [/consumers/{groupid}/instances/{name}/positions/beginning](#page-54-0)**
- $\bullet$ **POST [/consumers/{groupid}/instances/{name}/positions/end](#page-56-0)**

<span id="page-30-0"></span>**2.9.** 删除 **KAFKA BRIDGE** 使用者

删除您在此快速入门中使用的 **Kafka Bridge** 使用者。

#### 流程

通过向 [实](#page-48-0)例 端点发送 **DELETE** 请求来删除 **Kafka Bridge** 使用者。

**curl -X DELETE http://localhost:8080/consumers/bridge-quickstart-consumergroup/instances/bridge-quickstart-consumer**

如果请求成功,**Kafka Bridge** 会返回 **204** 代码。

#### 其他资源

 $\bullet$ 

**DELETE [/consumers/{groupid}/instances/{name}](#page-48-0)**

#### 第 **3** 章 **KAFKA BRIDGE** 配置

<span id="page-31-0"></span>使用配置属性配置 **Kafka Bridge** 的部署。配置 **Kafka** 并指定与 **Kafka** 交互所需的 **HTTP** 连接详情。您 还可以使用配置属性在 **Kafka Bridge** 中启用和使用分布式追踪。分布式追踪允许您跟踪分布式系统中的 应用程序间事务的进度。

注意

在 **[OpenShift](#page-8-3)** 上运行 **Kafka Bridge** 时,使用 **KafkaBridge** 资源配置属性。

#### <span id="page-31-1"></span>**3.1.** 配置 **KAFKA BRIDGE** 属性

 $\dot{\boxtimes}$ 个步骤描述了如何配置 Kafka 和 HTTP 连接属性,供 Kafka Bridge 使用。

您可以将 **Kafka Bridge** 配置为任何其他 **Kafka** 客户端,为 **Kafka** 相关的属性使用适当的前缀。

- **Kafka.** 对于应用于生产者和消费者的常规配置,如服务器连接和安全性。
- **kafka.consumer.** 用于只传递给消费者的特定于消费者的配置。
- **kafka.producer. for producer** 特定配置仅传递给制作者。

除了启用对 **Kafka** 集群的 **HTTP** 访问外,**HTTP** 属性提供通过 **Cross-Origin Resource Sharing (CORS)**启用和定义 **Kafka Bridge** 的访问控制。**CORS** 是一种 **HTTP** 机制,它允许浏览器从多个来源访 问所选资源。要配置 **CORS**,您可以定义允许的资源源和 **HTTP** 方法列表来访问它们。请求中的其他 **HTTP** 标头描述了允许访问 **Kafka** 集群的 **CORS** 来源。

先决条件

 $\bullet$ 

 $\bullet$ 

**Kafka Bridge** [安装存档下](#page-16-1)载

流程

1.

编辑 **Kafka Bridge** 安装存档提供的 **application.properties** 文件。

<span id="page-32-0"></span>使用属性文件指定 **Kafka** 和 **HTTP** 相关属性。

配置标准 **Kafka** 相关属性,包括特定于 **Kafka** 用户和制作者的属性。

使用:

- **kafka.bootstrap.servers** 来定义到 **Kafka** 集群的主机**/**端口连接
- **kafka.producer.acks** 为 **HTTP** 客户端提供确认
	- **kafka.consumer.auto.offset.reset** 来确定如何在 **Kafka** 中管理偏移重置
		- 有关配置 **Kafka** 属性的更多信息,请参阅 **[Apache](http://kafka.apache.org) Kafka** 网站

b.

a.

 $\bullet$ 

配置与 **HTTP** 相关的属性,以启用对 **Kafka** 集群的 **HTTP** 访问。

例如:

<span id="page-32-2"></span><span id="page-32-1"></span>**bridge.id=my-bridge http.host=0.0.0.0 http.port=8080 1 http.cors.enabled=true 2 http.cors.allowedOrigins=https://strimzi.io 3 http.cors.allowedMethods=GET,POST,PUT,DELETE,OPTIONS,PATCH 4**

<span id="page-32-4"></span>**Kafka Bridge** 的默认 **HTTP** 配置来侦听端口 **8080**。

设置为 **true** 以启用 **CORS**。

**[3](#page-32-3)**

<span id="page-32-3"></span>**[1](#page-32-1)**

**[2](#page-32-2)**

允许 **CORS** 来源的逗号分隔列表。您可以使用 **URL** 或 **Java** 正则表达式。

**[4](#page-32-4)**

#### **CORS** 允许用逗号分隔的 **HTTP** 方法列表。

2.

保存配置文件。

#### <span id="page-33-0"></span>**3.2.** 配置指标

通过设置 **KAFKA\_bridge\_METRICS\_ENABLED** 环境变量来启用 **Kafka Bridge** 的指标。

先决条件

 $\bullet$ 

**Kafka Bridge** [安装存档下](#page-16-1)载。

#### 流程

1. 将启用指标的环境变量设置为 **true**。

启用指标的环境变量

**KAFKA\_BRIDGE\_METRICS\_ENABLED=true**

2.

运行 **Kafka Bridge** 脚本以启用指标。

运行 **Kafka Bridge** 以启用指标

**./bin/kafka\_bridge\_run.sh --config-file=<path>/application.properties**

启用指标后,您可以使用带有 **/metrics** 端点的 **GET /metrics** 来检索 **Prometheus** 格式的 **Kafka Bridge** 指标。

<span id="page-34-0"></span>**3.3.** 配置分布式追踪

启用分布式追踪,追踪 **Kafka Bridge** 使用和生成的信息,以及来自客户端应用程序的 **HTTP** 请求。

启用追踪的属性存在于 **application.properties** 文件中。要启用分布式追踪,请执行以下操作:

- 设置 **bridge.tracing** 属性值,以启用您要使用的追踪。唯一可能的值是 **opentelemetry**。
	- 设置环境变量以进行追踪。

注意

使用默认配置时,**Open OpenTelemetry tracing** 使用 **OTLP** 作为导出器协议。通过配置 **OTLP** 端 点,您仍然可以使用 **Jaeger** 后端实例来获取 **trace**。

从版本 **1.35** 开始,**Jaeger** 支持 **OTLP** 协议。旧的 **Jaeger** 版本无法使用 **OTLP** 协议获 得 **trace**。

**OpenTelemetry** 定义了一个 **API** 规格,用于收集追踪数据 跨 指标数据。**span** 代表特定的操作。 **trace** 是一个或多个范围的集合。

当 **Kafka Bridge** 执行以下操作时,会生成 **trace**:

- 将信息从 **Kafka** 发送到消费者 **HTTP** 客户端
- 从生成者 **HTTP** 客户端接收发送到 **Kafka** 的信息

**Jaeger** 实现所需的 **API**,并在其用户界面中显示 **trace** 数据的视觉化,以便进行分析。

要进行端到端追踪,您必须在 **HTTP** 客户端中配置追踪。

#### 小心

**Apache Kafka** 的流不再支持 **OpenTracing**。如果您之前将 **OpenTracing** 与 **bridge.tracing=jaeger** 选项搭配使用,我们建议您改为使用 **OpenTelemetry**。

先决条件

 $\bullet$ 

**Kafka Bridge** [安装存档下](#page-16-1)载。

#### 流程

1.

编辑 **Kafka Bridge** 安装存档提供的 **application.properties** 文件。

使用 **bridge.tracing** 属性启用您要使用的追踪。

启用 **OpenTelemetry** 的配置示例

<span id="page-35-0"></span>**bridge.tracing=opentelemetry 1**

# **[1](#page-35-0)**

启用 **OpenTelemetry** 的属性通过在行开头删除 **#** 来取消。

启用追踪后,您可以在运行 **Kafka Bridge** 脚本时初始化追踪。

2.

保存配置文件。

3. 设置用于追踪的环境变量。

**OpenTelemetry** 的环境变量
<span id="page-36-0"></span>**OTEL\_SERVICE\_NAME=my-tracing-service 1 OTEL\_EXPORTER\_OTLP\_ENDPOINT=http://localhost:4317 2**

<span id="page-36-1"></span>**OpenTelemetry tracer** 服务的名称。

**[2](#page-36-1)**

**[1](#page-36-0)**

基于 **gRPC** 的 **OTLP** 端点,侦听端口 **4317**。

4.

使用启用用于追踪的属性运行 **Kafka Bridge** 脚本。

在启用了 **OpenTelemetry** 的情况下运行 **Kafka Bridge**

**./bin/kafka\_bridge\_run.sh --config-file=***<path>***/application.properties**

现在,启用了 **Kafka Bridge** 的内部使用者和制作者。

**3.3.1.** 使用 **OpenTelemetry** 指定追踪系统

您可以指定 **OpenTelemetry** 支持的其他追踪系统,而不是默认的 **OTLP** 追踪系统。

如果要在 **OpenTelemetry** 中使用另一个追踪系统,请执行以下操作:

1. 将追踪系统库添加到 **Kafka** 类路径。

<span id="page-37-1"></span><span id="page-37-0"></span>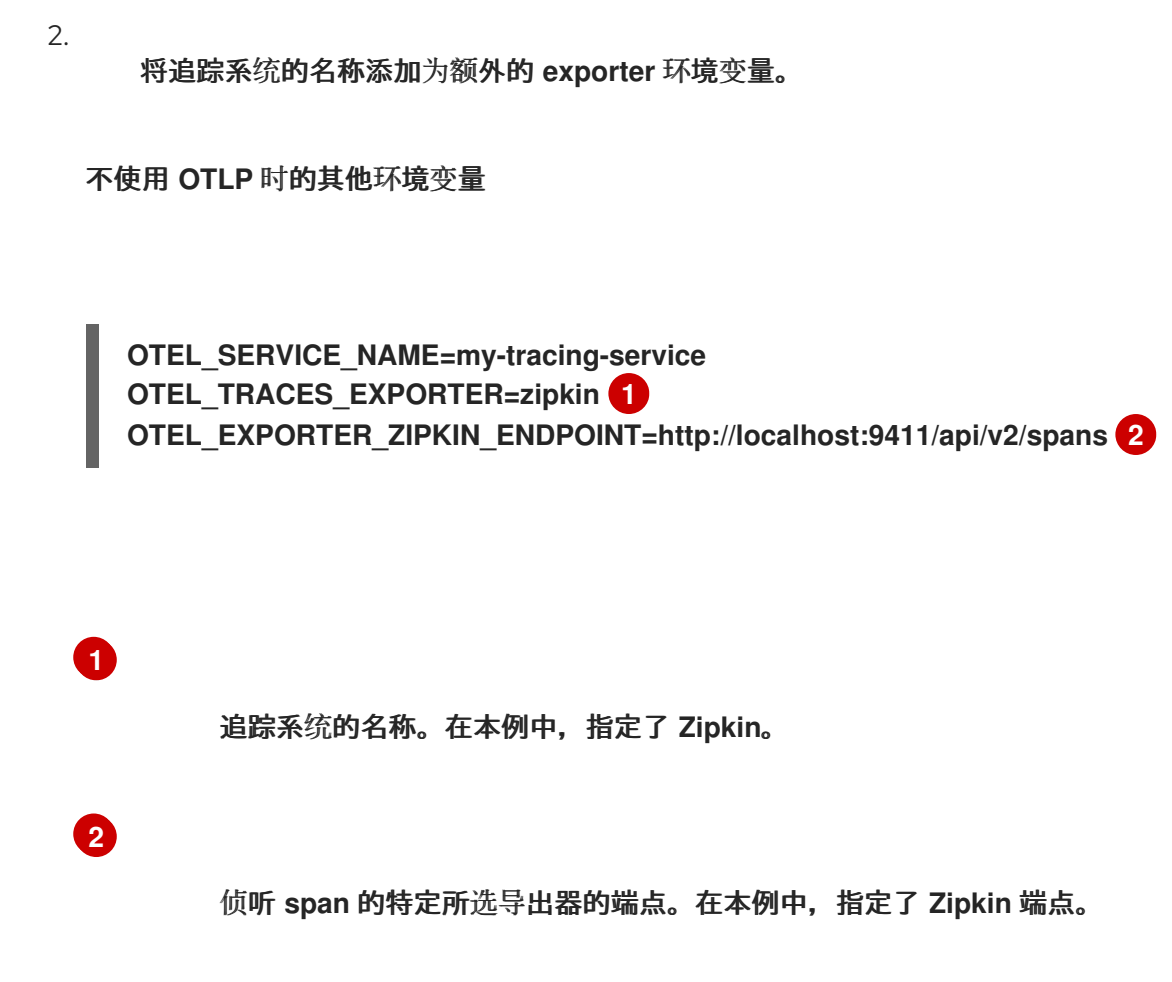

## **3.3.2.** 支持的 **Span** 属性

除了标准的 **OpenTelemetry** 属性外,**Kafka Bridge** 还[添加了以下属性,用于](https://opentelemetry.io/docs/specs/semconv/http/http-spans/#http-server-semantic-conventions) **HTTP** 的 **OpenTelemetry** 标准惯例 到其 **span**。

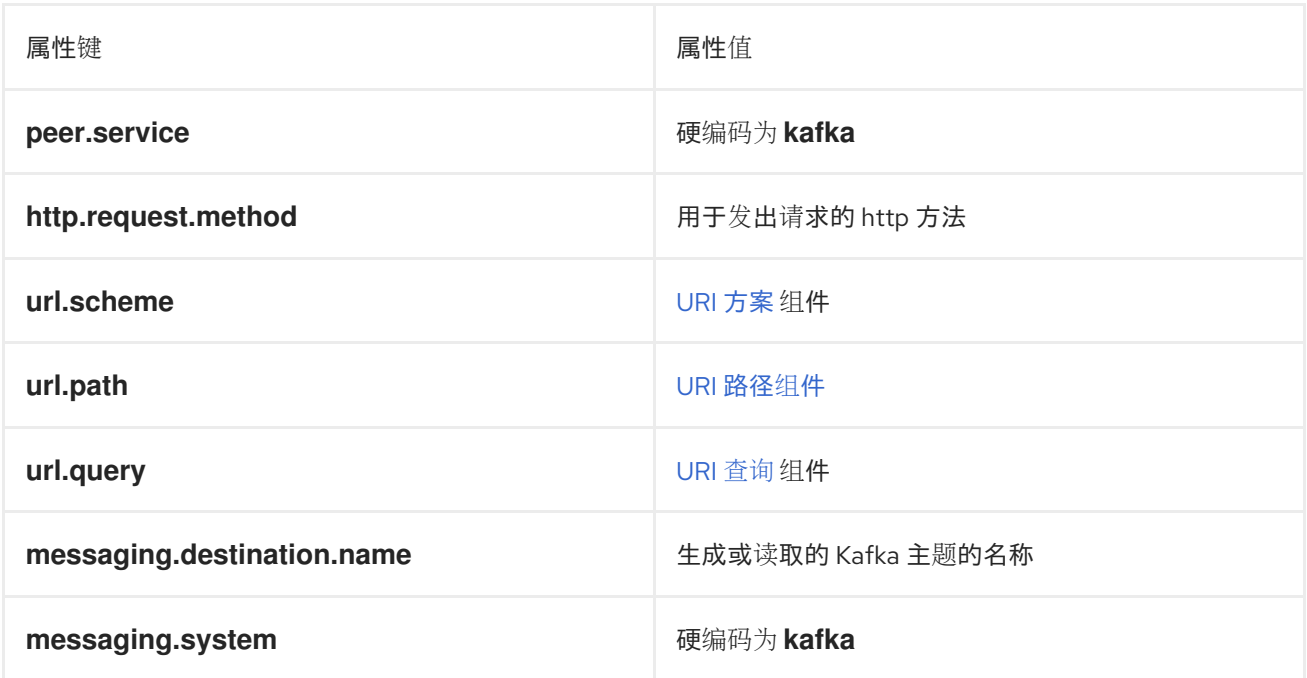

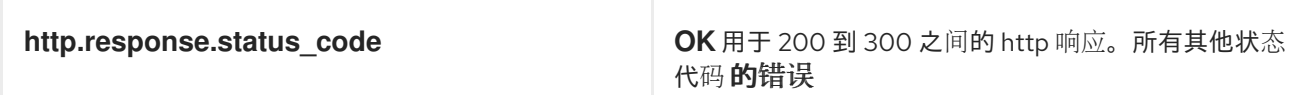

## 其他资源

- $\bullet$
- **[OpenTelemetry](https://github.com/open-telemetry/opentelemetry-java/tree/main/sdk-extensions/autoconfigure#exporters)** 导出器值

### 第 **4** 章 **APACHE KAFKA BRIDGE API** 参考流

#### **4.1.** 概述

**Apache Kafka Bridge** 的 **Streams** 提供了一个 **REST API**,用于将基于 **HTTP** 的客户端应用程序与 **Kafka** 集群集成。您可以使用 **API** 来创建和管理消费者,并通过 **HTTP** 而不是原生 **Kafka** 协议发送和接 收记录。

**4.1.1.** 版本信息

版本 **: 0.1.0**

**4.1.2. Tags**

 $\bullet$ 

**Users : Consumer operations to create consumers in your Kafka cluster** 并执行常见操 作,如订阅主题、检索已处理记录和提交偏移。

**producer : Producer** 操作,将记录发送到指定的主题或主题分区。

**seek : Seek** 操作使消费者开始从给定偏移位置接收消息。

主题 :将消息发送到指定主题或主题分区的主题操作,可以选择在请求中包含消息键。您还 可以检索主题和主题元数据。

**4.1.3.** 使用

**application/json**

**4.1.4.** 生成

 $\bullet$ 

**application/json**

**4.2.** 定义

#### **4.2.1. AssignedTopicPartitions**

## <span id="page-40-0"></span>*type* **: < string, < integer (int32)> array > map**

## <span id="page-40-1"></span>**4.2.2. BridgeInfo**

## 有关 **Kafka Bridge** 实例的信息。

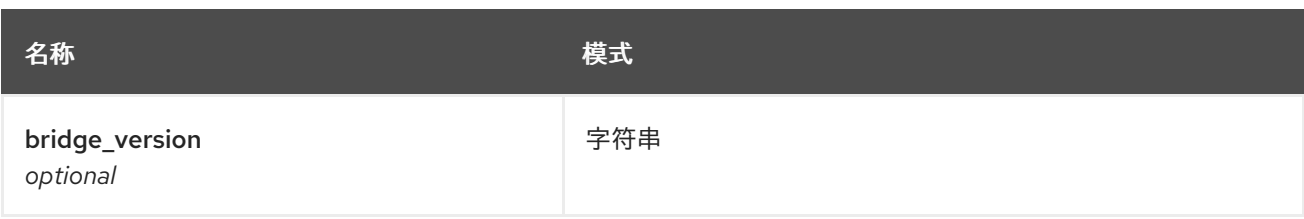

## <span id="page-40-2"></span>**4.2.3.** 消费者

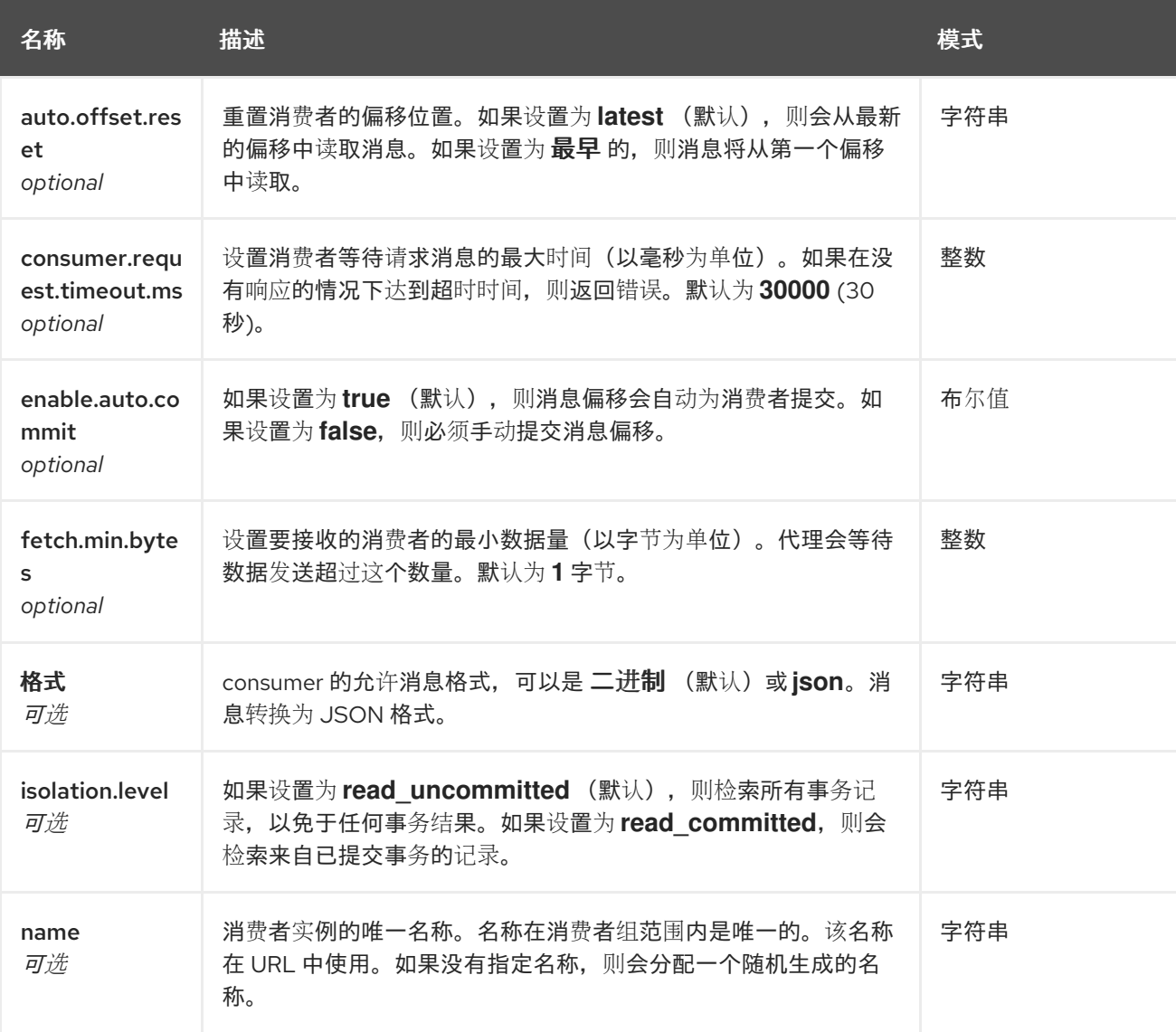

## **4.2.4. ConsumerRecord**

<span id="page-41-0"></span>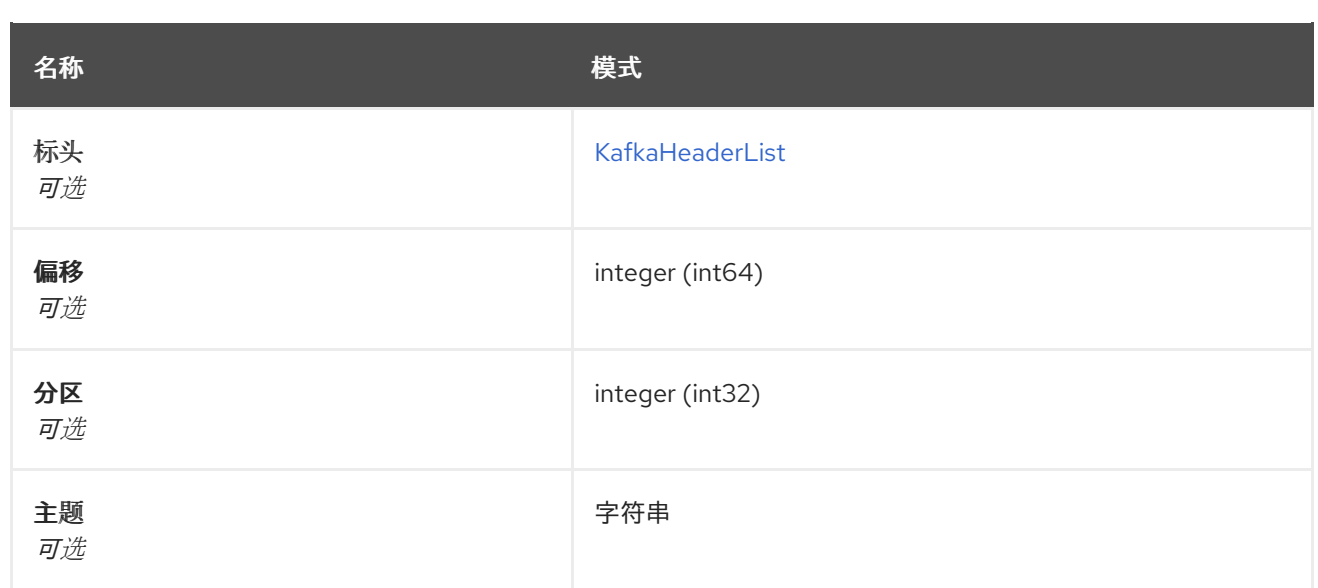

## <span id="page-41-3"></span>**4.2.5. ConsumerRecordList**

## *type* **: < [ConsumerRecord](#page-41-0) > array**

## <span id="page-41-1"></span>**4.2.6. CreatedConsumer**

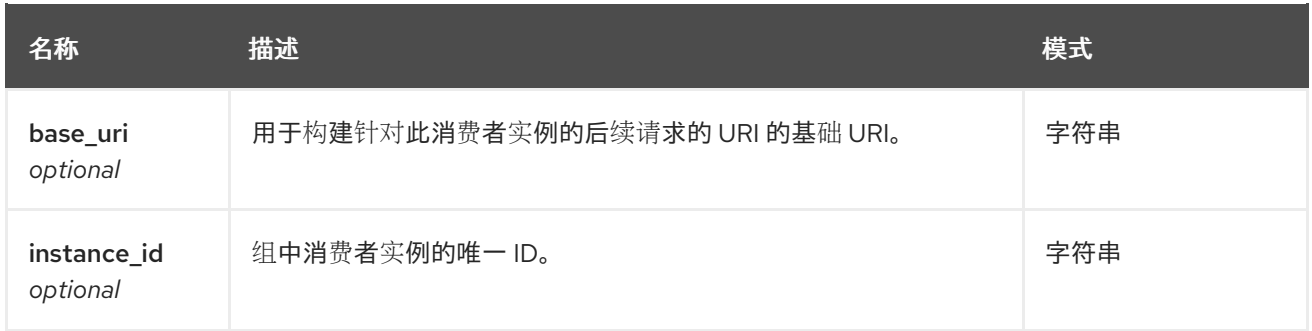

## <span id="page-41-2"></span>**4.2.7. Error**

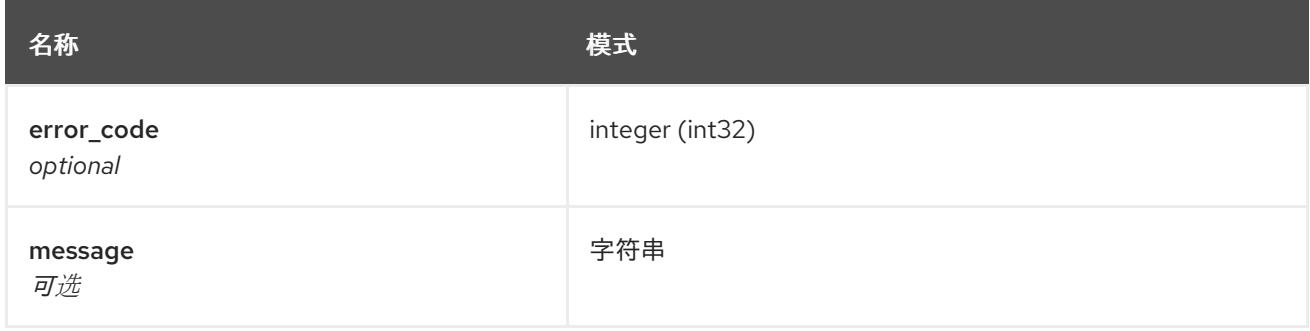

## **4.2.8. KafkaHeader**

<span id="page-42-1"></span>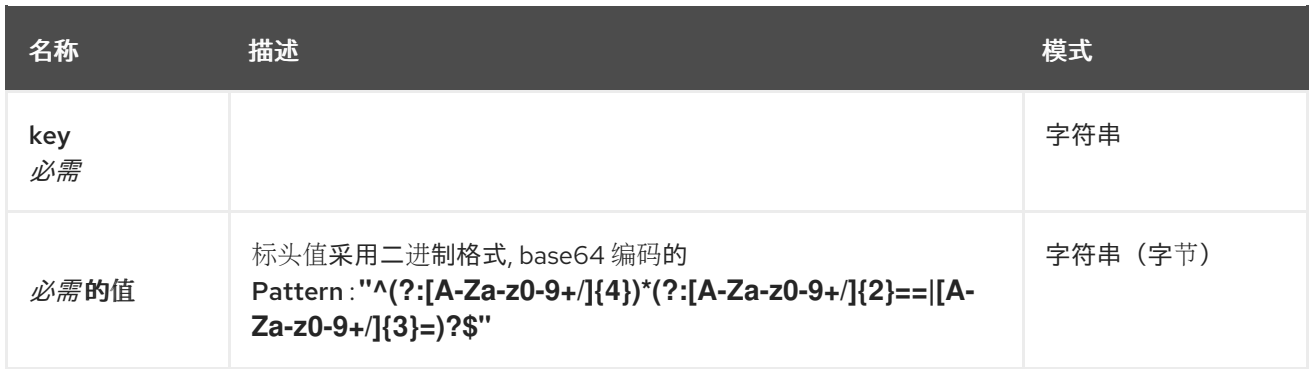

## <span id="page-42-0"></span>**4.2.9. KafkaHeaderList**

*type* **: < [KafkaHeader](#page-42-1) > array**

## <span id="page-42-2"></span>**4.2.10. OffsetCommitSeek**

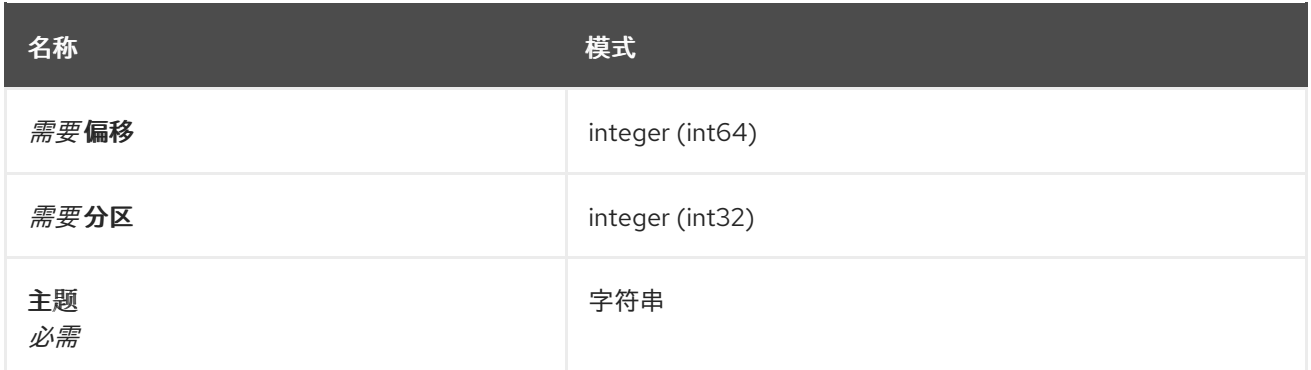

## <span id="page-42-4"></span>**4.2.11. OffsetCommitSeekList**

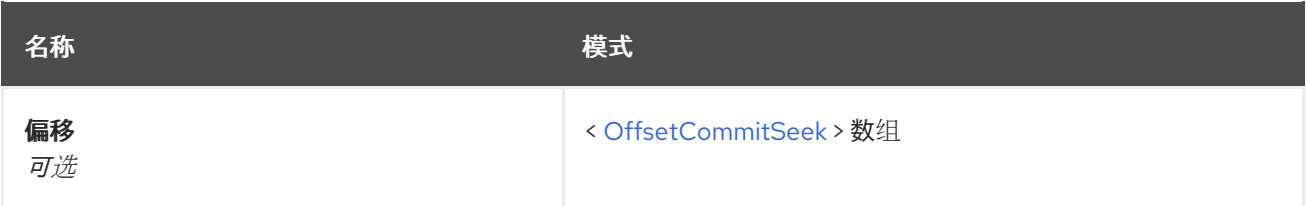

## <span id="page-42-3"></span>**4.2.12. OffsetRecordSent**

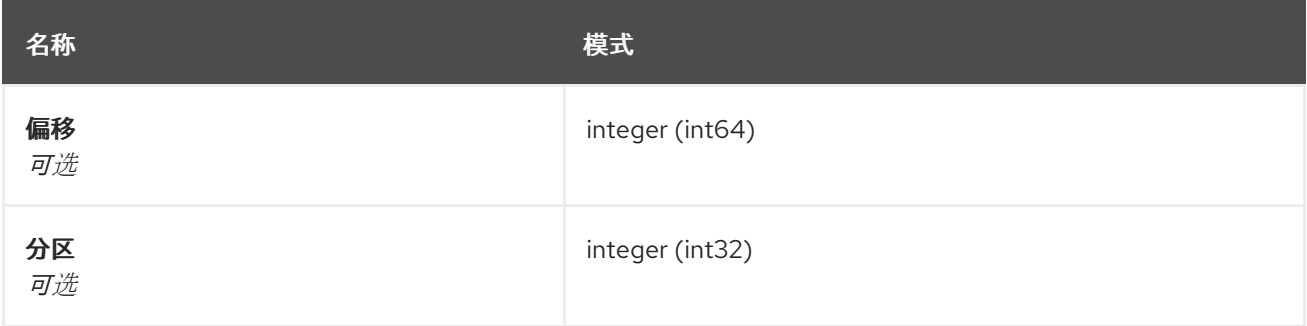

## **4.2.13. OffsetRecordSentList**

<span id="page-43-3"></span>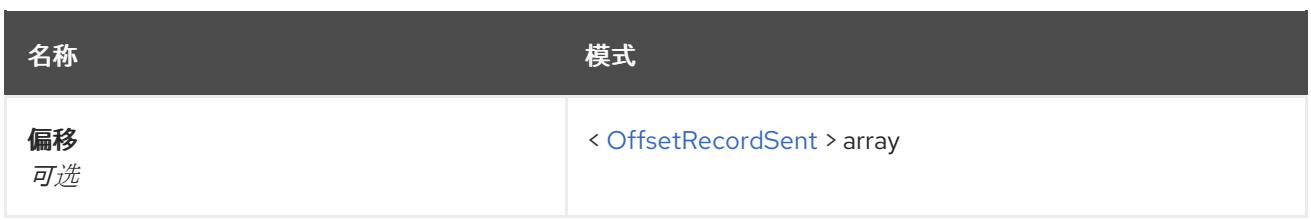

## **4.2.14. OffsetsSummary**

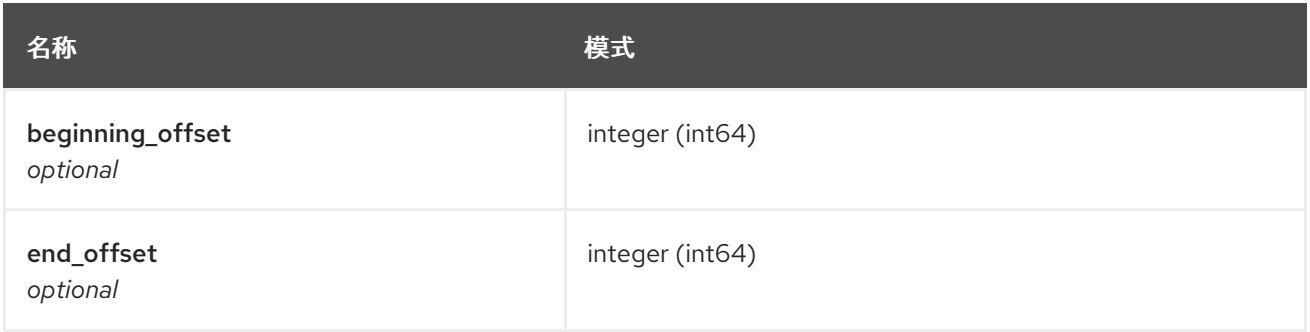

# <span id="page-43-0"></span>**4.2.15.** 分区

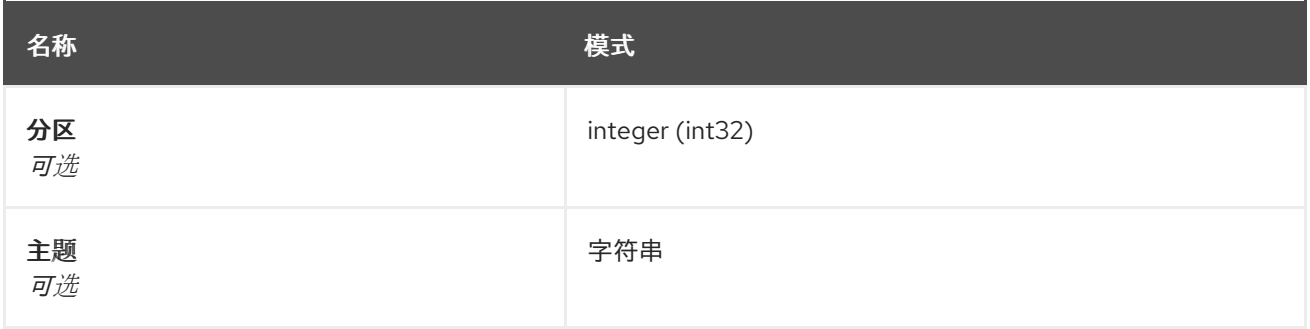

## <span id="page-43-1"></span>**4.2.16. PartitionMetadata**

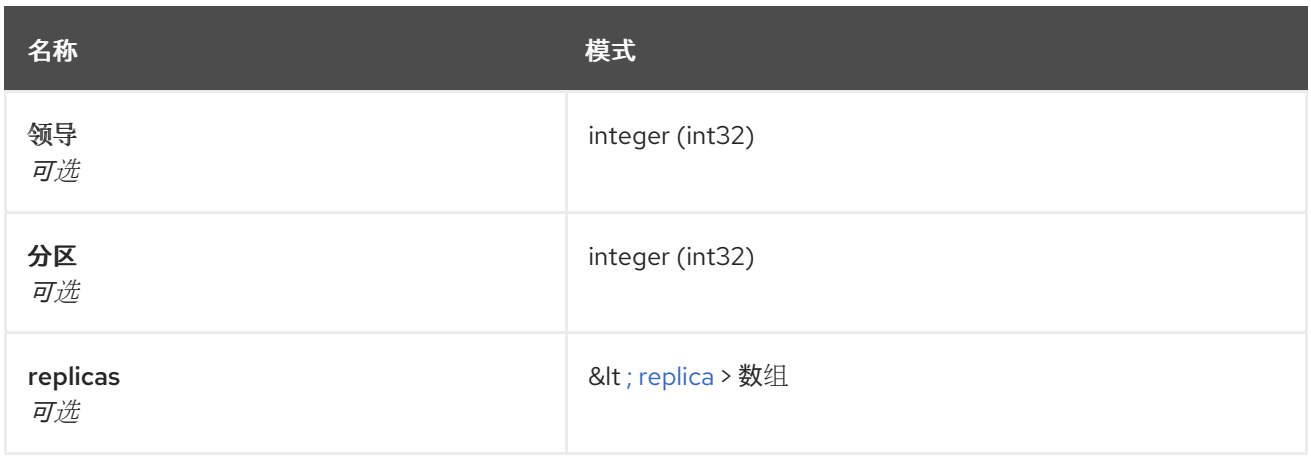

## <span id="page-43-2"></span>**4.2.17.** 分区

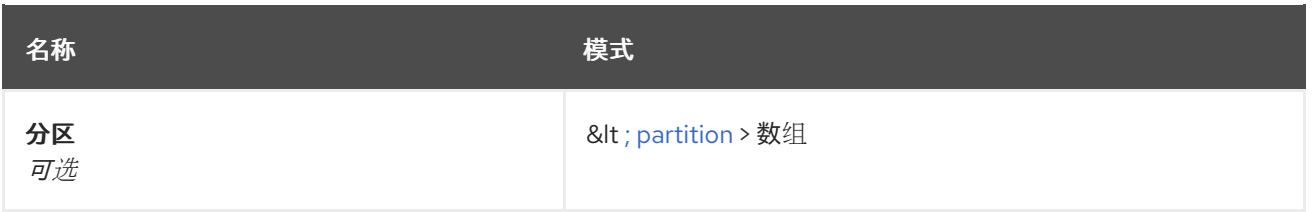

### <span id="page-44-1"></span>**4.2.18. ProducerRecord**

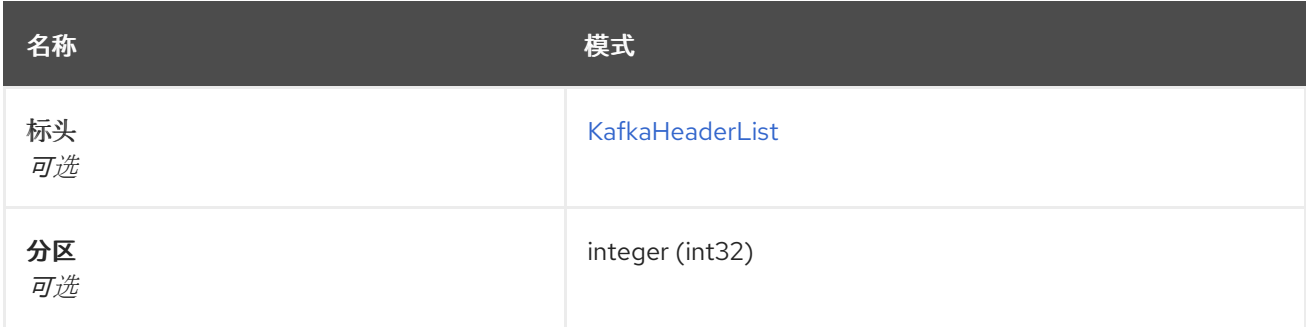

## <span id="page-44-3"></span>**4.2.19. ProducerRecordList**

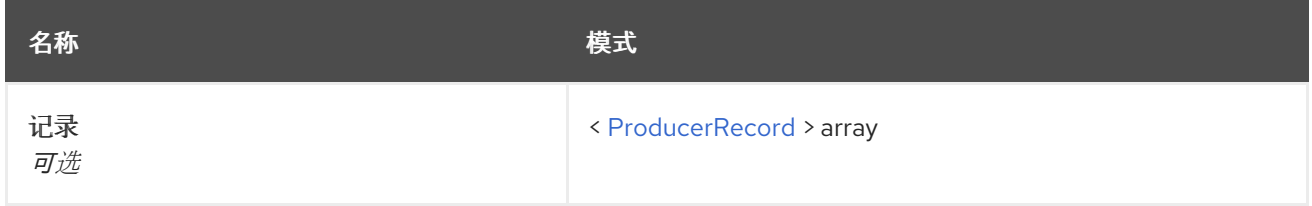

## <span id="page-44-2"></span>**4.2.20. ProducerRecordToPartition**

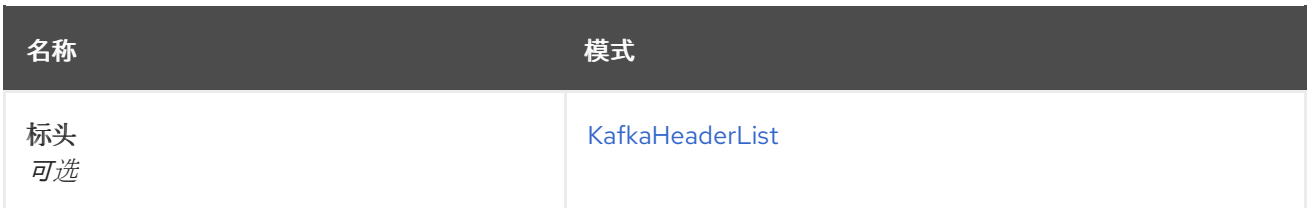

## <span id="page-44-4"></span>**4.2.21. ProducerRecordToPartitionList**

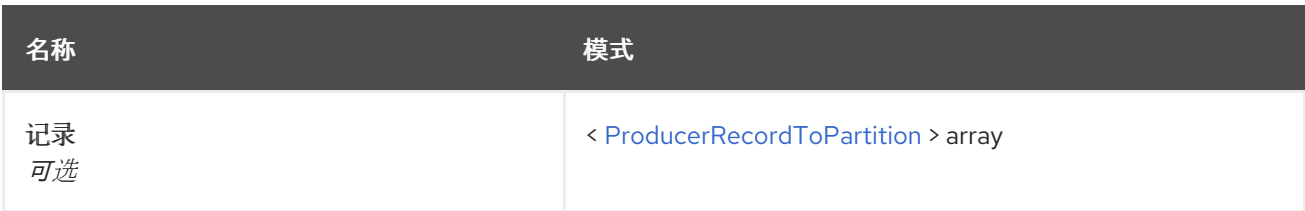

## <span id="page-44-0"></span>**4.2.22. replica**

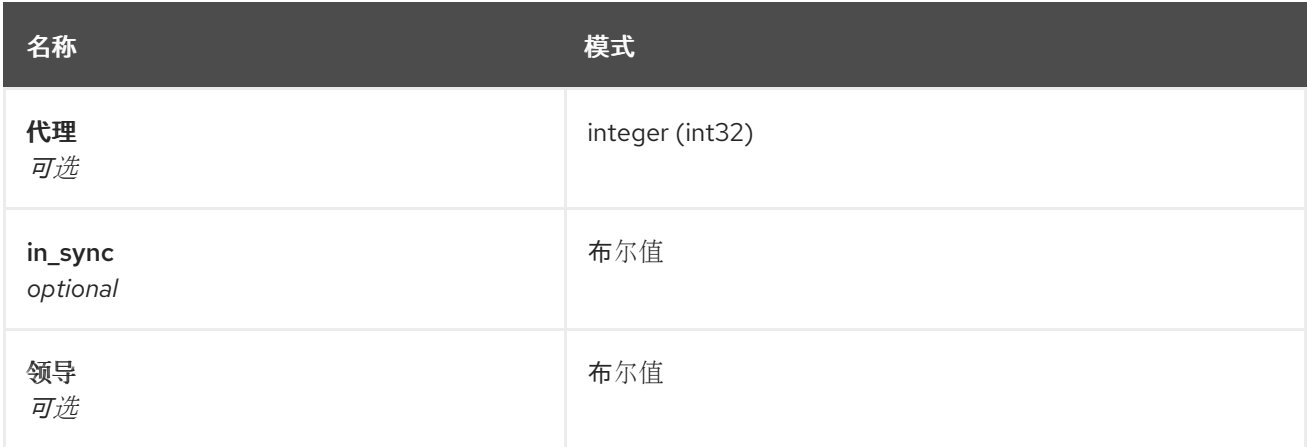

## <span id="page-45-1"></span>**4.2.23. SubscribedTopicList**

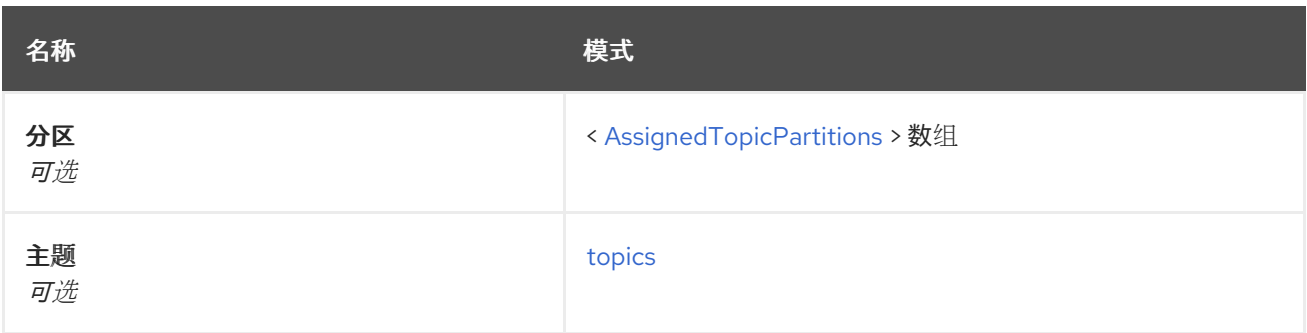

## <span id="page-45-2"></span>**4.2.24. TopicMetadata**

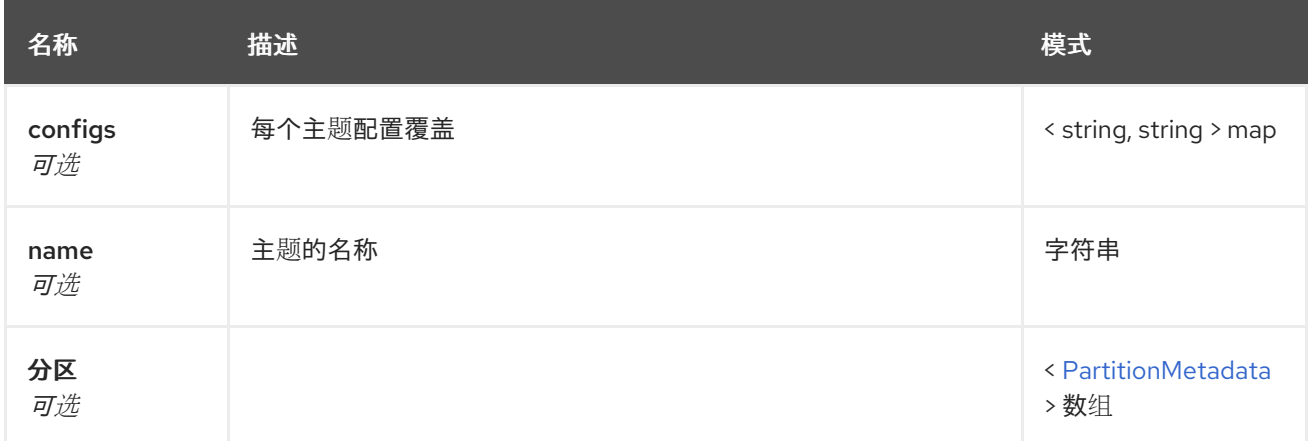

## <span id="page-45-0"></span>**4.2.25. topics**

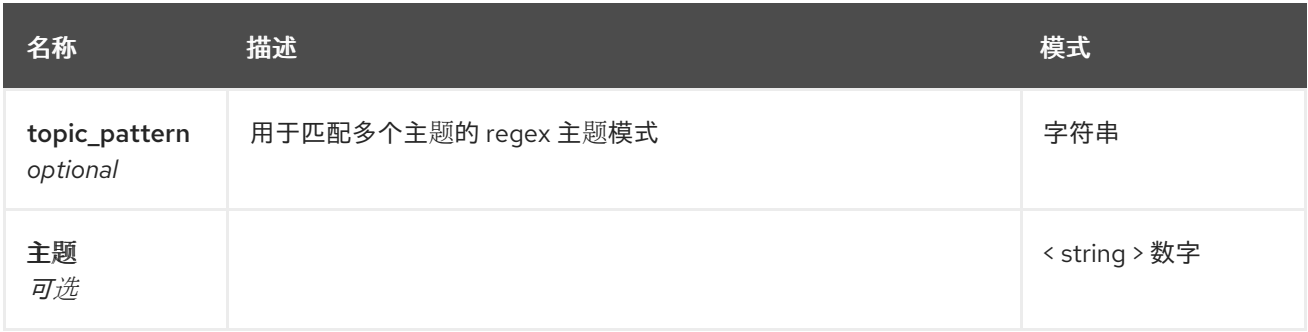

## **4.3.** 路径

## **4.3.1. GET /**

## **4.3.1.1.** 描述

以 **JSON** 格式检索有关 **Kafka Bridge** 实例的信息。

## **4.3.1.2.** 响应

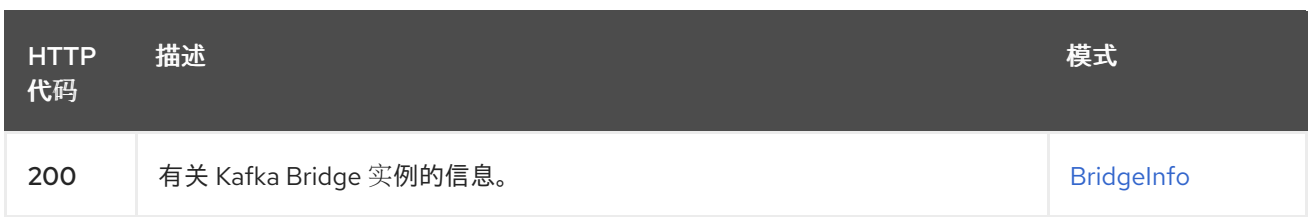

### **4.3.1.3.** 生成

 $\bullet$ 

**application/json**

### **4.3.1.4. HTTP** 响应示例

## **4.3.1.4.1.** 响应 **200**

$$
\left\{\n \begin{array}{l}\n \{\n \text{"bridge\_version" : "0.16.0"\n} \\
 \end{array}\n\right.
$$

### **4.3.2. POST /consumers/{groupid}**

#### **4.3.2.1.** 描述

在给定的消费者组中创建一个消费者实例。您可以选择指定消费者名称和支持的配置选项。它返回一 个基础 **URI**,它必须用于构建针对此消费者实例的后续请求的 **URL**。

#### **4.3.2.2.** 参数

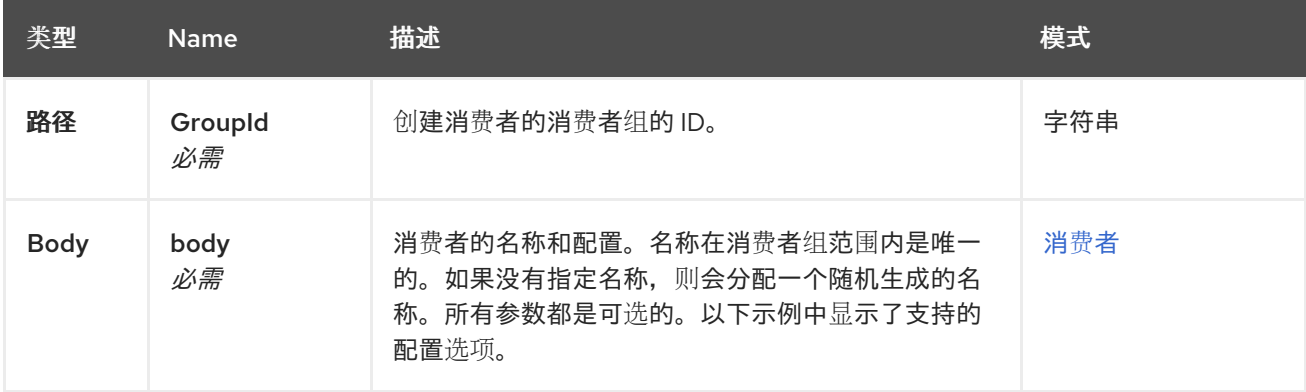

## **4.3.2.3.** 响应

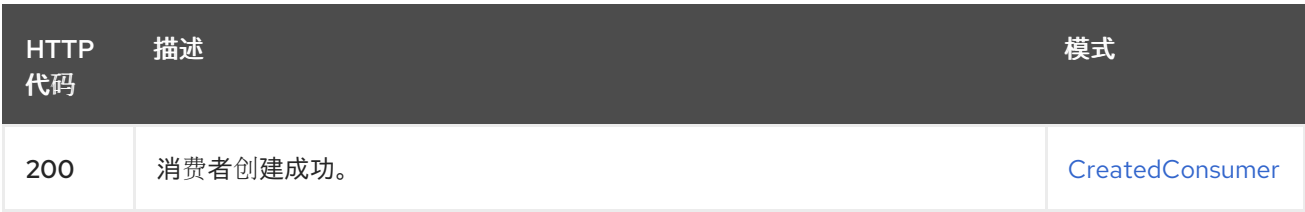

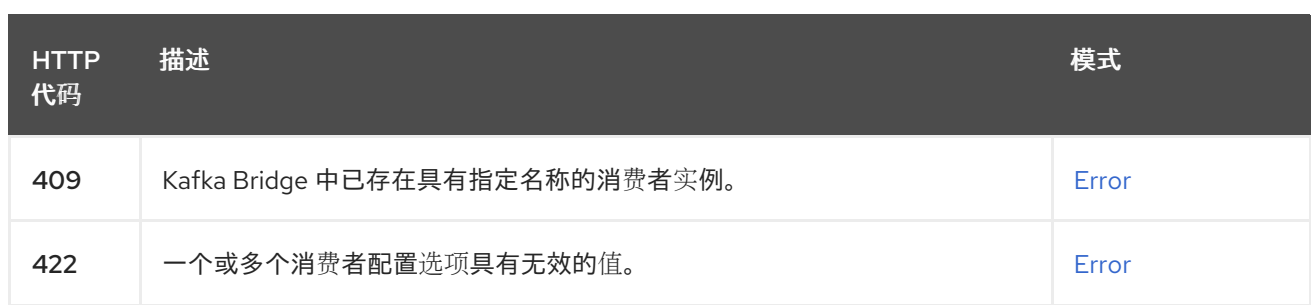

## **4.3.2.4.** 使用

 $\bullet$ 

**application/vnd.kafka.v2+json**

#### **4.3.2.5.** 生成

**application/vnd.kafka.v2+json**

## **4.3.2.6. Tags**

 $\blacksquare$ 

消费者

**4.3.2.7. HTTP** 请求示例

## **4.3.2.7.1.** 请求正文

```
{
 "name" : "consumer1",
 "format" : "binary",
 "auto.offset.reset" : "earliest",
 "enable.auto.commit" : false,
 "fetch.min.bytes" : 512,
 "consumer.request.timeout.ms" : 30000,
 "isolation.level" : "read_committed"
}
```

```
4.3.2.8. HTTP 响应示例
```

```
4.3.2.8.1. 响应 200
```

```
{
 "instance_id" : "consumer1",
 "base_uri" : "http://localhost:8080/consumers/my-group/instances/consumer1"
}
```

```
4.3.2.8.2. 响应 409
```
 $\blacksquare$ 

```
4.3.2.8.3. 响应 422
   {
    "error_code" : 409,
    "message" : "A consumer instance with the specified name already exists in the Kafka
   Bridge."
   }
   {
```

```
"error_code" : 422,
 "message" : "One or more consumer configuration options have invalid values."
}
```
**4.3.3. DELETE /consumers/{groupid}/instances/{name}**

#### **4.3.3.1.** 描述

删除指定的消费者实例。此操作的请求必须使用响应中返回的基本 **URL** (包括主机和端口),从 **POST** 请求返回到用于创建此消费者的 **/consumers/{groupid}**。

#### **4.3.3.2.** 参数

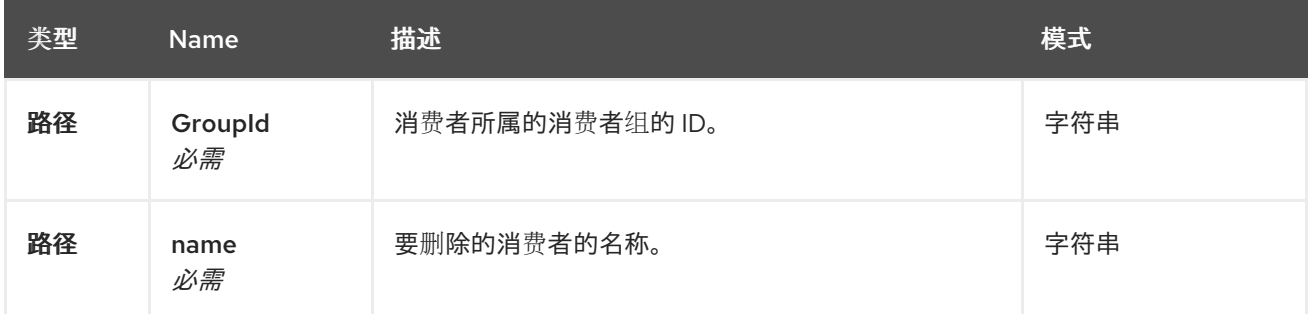

## **4.3.3.3.** 响应

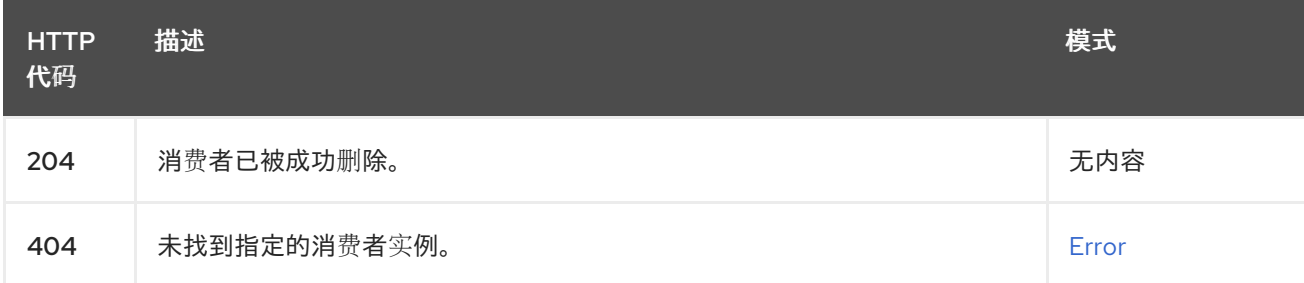

## **4.3.3.4.** 使用

 $\bullet$ 

**application/vnd.kafka.v2+json**

#### **4.3.3.5.** 生成

 $\bullet$ **application/vnd.kafka.v2+json 4.3.3.6. Tags**  $\bullet$ 消费者 **4.3.3.7. HTTP** 响应示例 **4.3.3.7.1.** 响应 **404 { "error\_code" : 404, "message" : "The specified consumer instance was not found." }**

**4.3.4. POST /consumers/{groupid}/instances/{name}/assignments**

## **4.3.4.1.** 描述

为消费者分配一个或多个主题分区。

### **4.3.4.2.** 参数

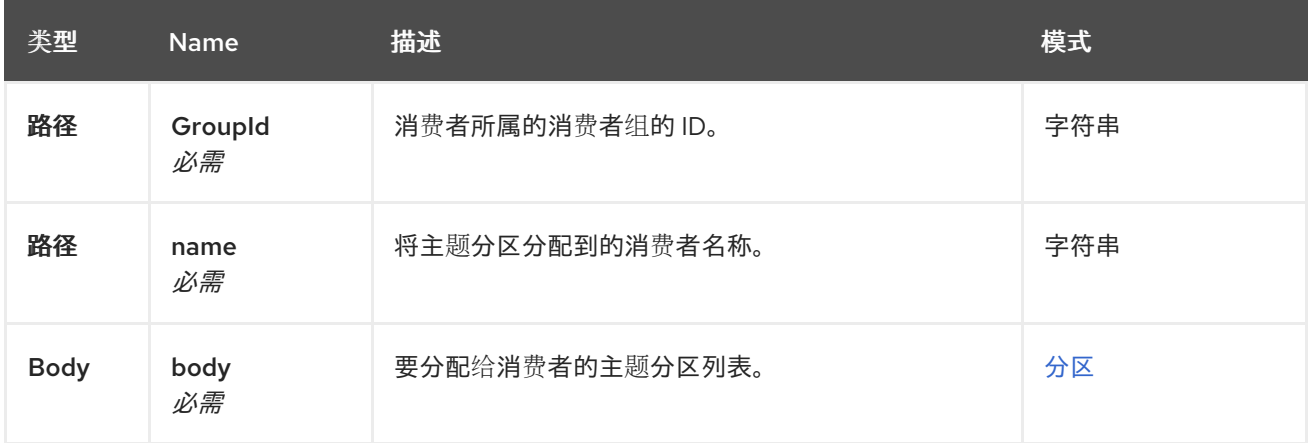

### **4.3.4.3.** 响应

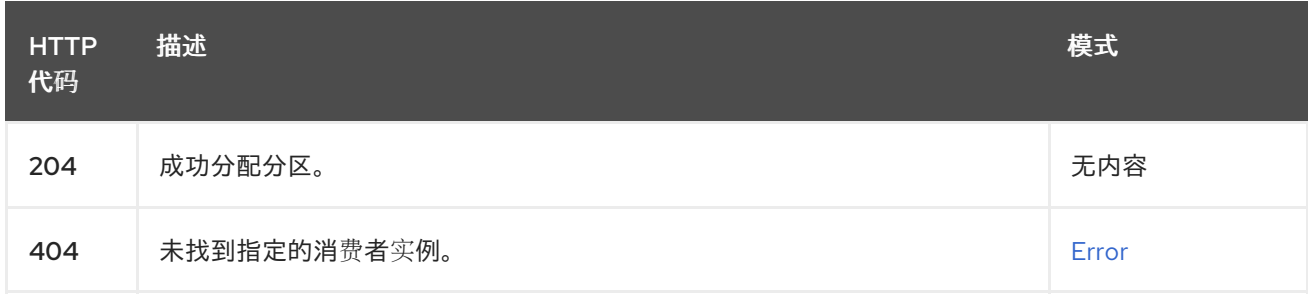

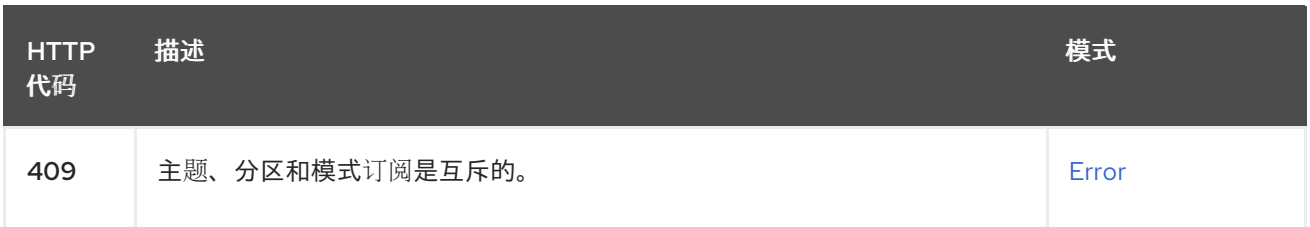

**4.3.4.4.** 使用

**application/vnd.kafka.v2+json**

## **4.3.4.5.** 生成

 $\blacksquare$ **application/vnd.kafka.v2+json**

## **4.3.4.6. Tags**

 $\bullet$ 

消费者

#### **4.3.4.7. HTTP** 请求示例

**4.3.4.7.1.** 请求正文

```
{
 "partitions" : [ {
  "topic" : "topic",
  "partition" : 0
 }, {
  "topic" : "topic",
  "partition" : 1
 } ]
}
```
#### **4.3.4.8. HTTP** 响应示例

```
4.3.4.8.1. 响应 404
```

```
{
 "error_code" : 404,
 "message" : "The specified consumer instance was not found."
}
```

```
4.3.4.8.2. 响应 409
```
**{**

**"error\_code" : 409, "message" : "Subscriptions to topics, partitions, and patterns are mutually exclusive." }**

#### **4.3.5. POST /consumers/{groupid}/instances/{name}/offsets**

### **4.3.5.1.** 描述

提交使用者偏移列表。要为消费者获取的所有记录提交偏移,请将请求正文留空。

#### **4.3.5.2.** 参数

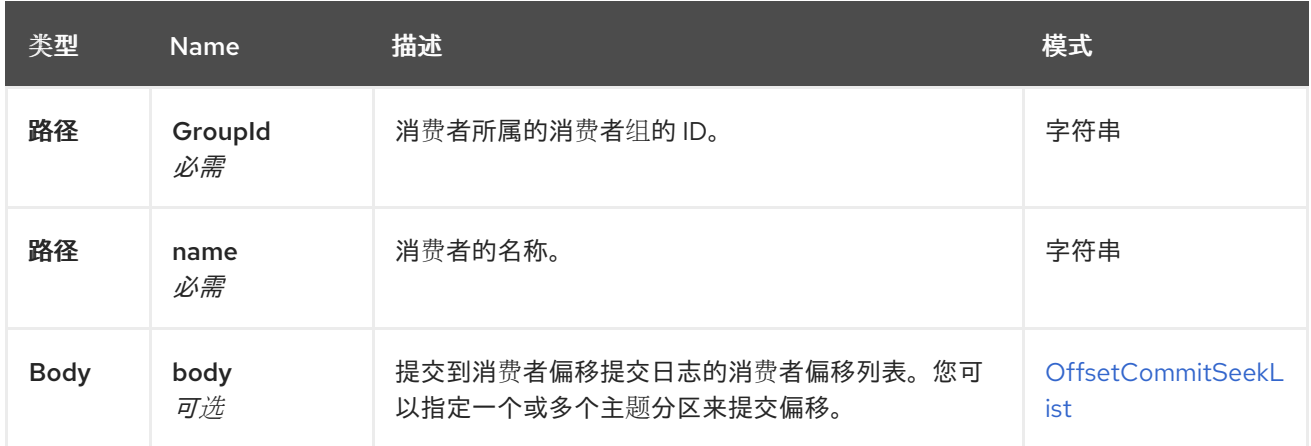

### **4.3.5.3.** 响应

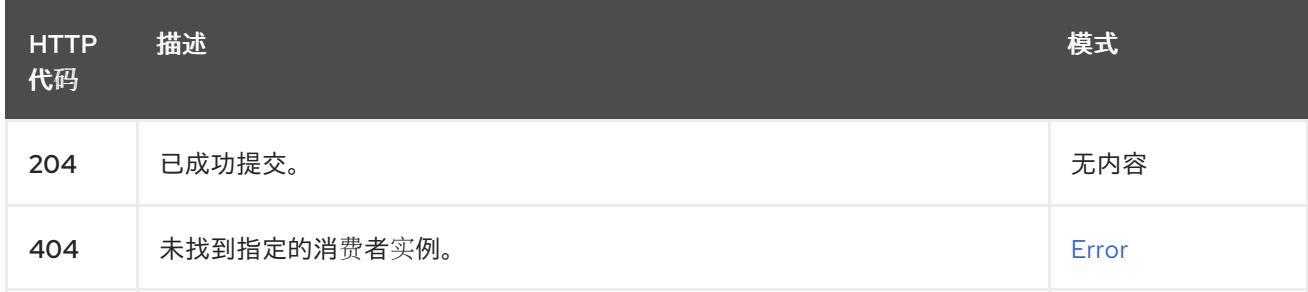

## **4.3.5.4.** 使用

**application/vnd.kafka.v2+json**

## **4.3.5.5.** 生成

**application/vnd.kafka.v2+json**

### **4.3.5.6. Tags**

消费者

### **4.3.5.7. HTTP** 请求示例

```
4.3.5.7.1. 请求正文
```
 $\bullet$ 

```
{
 "offsets" : [ {
  "topic" : "topic",
  "partition" : 0,
  "offset" : 15
 }, {
  "topic" : "topic",
  "partition" : 1,
  "offset" : 42
 } ]
}
```
#### **4.3.5.8. HTTP** 响应示例

**4.3.5.8.1.** 响应 **404**

```
{
 "error_code" : 404,
 "message" : "The specified consumer instance was not found."
}
```
**4.3.6. POST /consumers/{groupid}/instances/{name}/positions**

#### **4.3.6.1.** 描述

配置订阅的消费者,以便在下一次从给定主题分区获取一组记录时从特定偏移中获取偏移。这会覆盖 使用者的默认获取行为。您可以指定一个或多个主题分区。

#### **4.3.6.2.** 参数

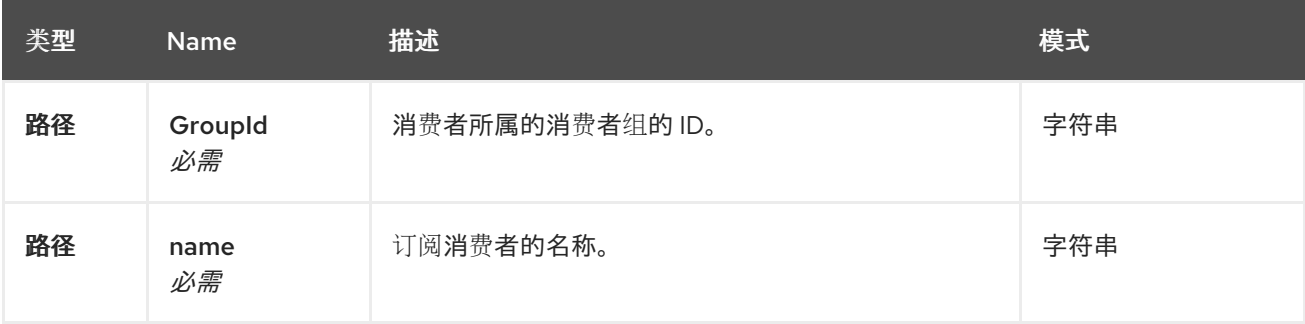

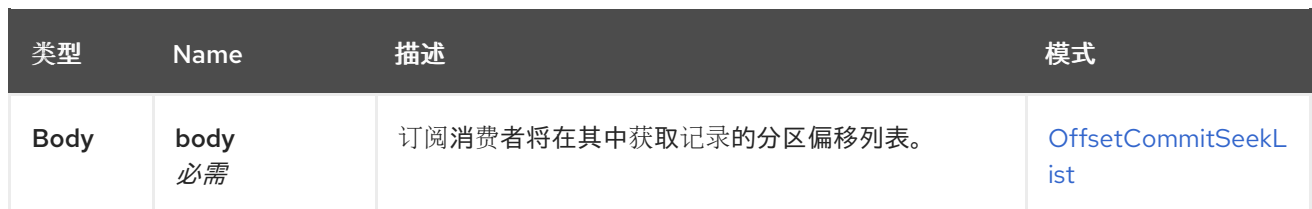

### **4.3.6.3.** 响应

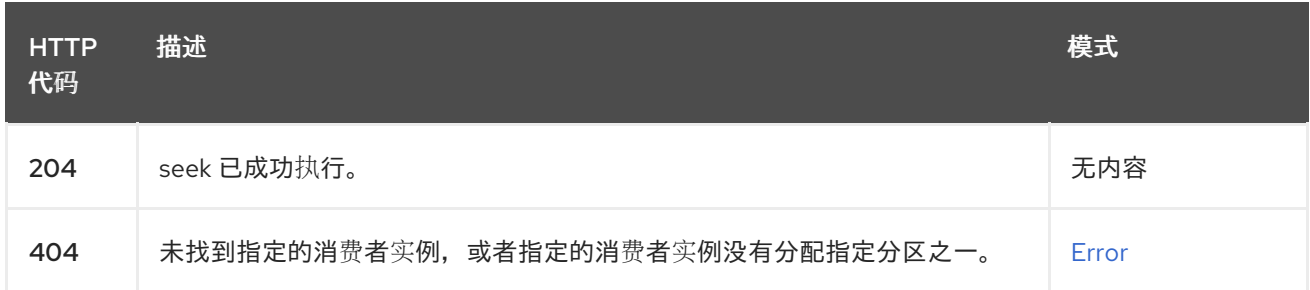

### **4.3.6.4.** 使用

 $\bullet$ **application/vnd.kafka.v2+json**

## **4.3.6.5.** 生成

 $\bullet$ **application/vnd.kafka.v2+json**

## **4.3.6.6. Tags**

 $\bullet$ 

消费者

**seek**

**4.3.6.7. HTTP** 请求示例

```
4.3.6.7.1. 请求正文
```

```
{
 "offsets" : [ {
  "topic" : "topic",
  "partition" : 0,
  "offset" : 15
 }, {
  "topic" : "topic",
  "partition" : 1,
```
## **"offset" : 42 } ] }**

**4.3.6.8. HTTP** 响应示例

#### **4.3.6.8.1.** 响应 **404**

```
{
 "error_code" : 404,
 "message" : "The specified consumer instance was not found."
}
```
**4.3.7. POST /consumers/{groupid}/instances/{name}/positions/beginning**

#### **4.3.7.1.** 描述

配置订阅的消费者,以查找一个或多个给定主题分区中的第一个偏移。

#### **4.3.7.2.** 参数

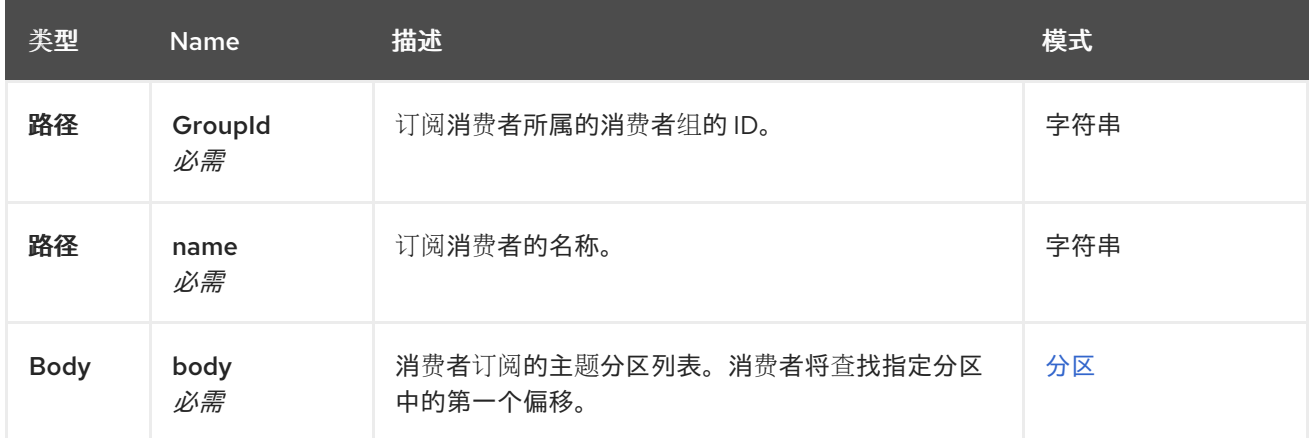

## **4.3.7.3.** 响应

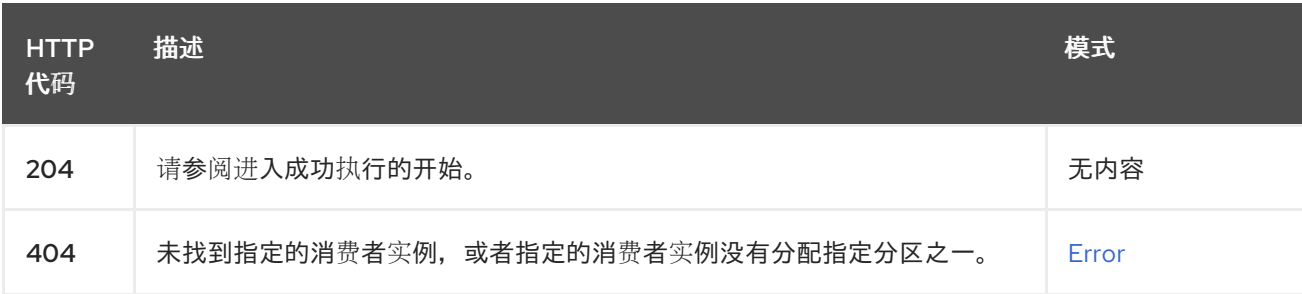

## **4.3.7.4.** 使用

 $\bullet$ 

**application/vnd.kafka.v2+json**

#### **4.3.7.5.** 生成

 $\bullet$ **application/vnd.kafka.v2+json**

```
4.3.7.6. Tags
```
 $\bullet$ 

 $\bullet$ 

消费者

**seek**

**4.3.7.7. HTTP** 请求示例

**4.3.7.7.1.** 请求正文

```
{
  "partitions" : [ {
  "topic" : "topic",
  "partition" : 0
 }, {
  "topic" : "topic",
  "partition" : 1
 } ]
}
```
#### **4.3.7.8. HTTP** 响应示例

**4.3.7.8.1.** 响应 **404**

```
{
 "error_code" : 404,
 "message" : "The specified consumer instance was not found."
}
```
**4.3.8. POST /consumers/{groupid}/instances/{name}/positions/end**

**4.3.8.1.** 描述

配置订阅的消费者,以查找一个或多个给定主题分区末尾的偏移值(以及随后从中读取)。

#### **4.3.8.2.** 参数

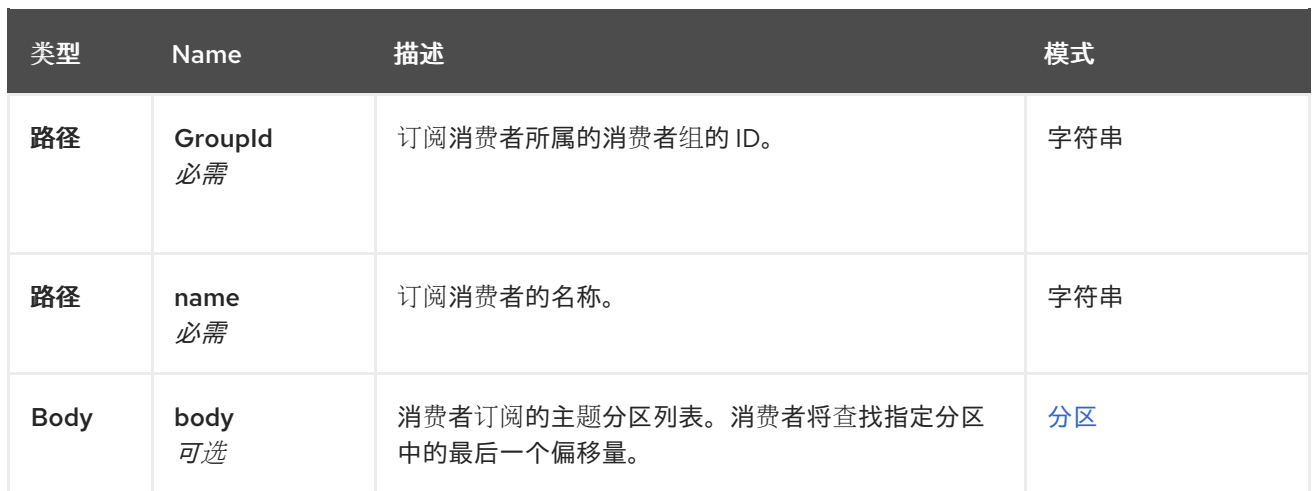

## **4.3.8.3.** 响应

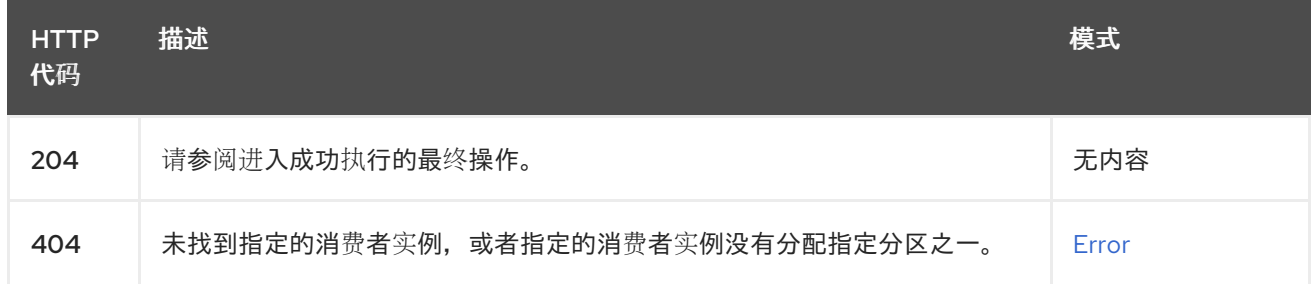

## **4.3.8.4.** 使用

 $\bullet$ **application/vnd.kafka.v2+json**

## **4.3.8.5.** 生成

**application/vnd.kafka.v2+json**

## **4.3.8.6. Tags**

 $\bullet$ 

- 消费者
- **seek**

## **4.3.8.7. HTTP** 请求示例

## **4.3.8.7.1.** 请求正文

**{**

**"partitions" : [ {**

```
"topic" : "topic",
  "partition" : 0
 }, {
  "topic" : "topic",
  "partition" : 1
 } ]
}
```
**4.3.8.8. HTTP** 响应示例

```
4.3.8.8.1. 响应 404
   {
    "error_code" : 404,
    "message" : "The specified consumer instance was not found."
  }
```
**4.3.9. GET /consumers/{groupid}/instances/{name}/records**

**4.3.9.1.** 描述

检索订阅的消费者的记录,包括消息值、主题和分区。此操作的请求必须使用响应中返回的基本 **URL** (包括主机和端口),从 **POST** 请求返回到用于创建此消费者的 **/consumers/{groupid}**。

### **4.3.9.2.** 参数

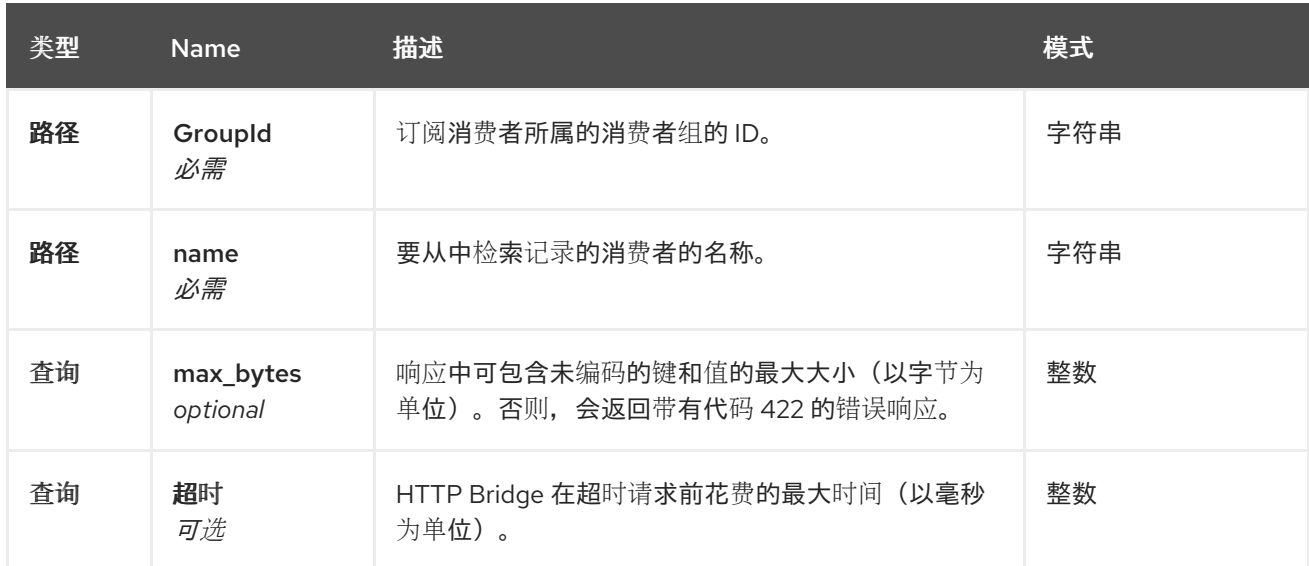

## **4.3.9.3.** 响应

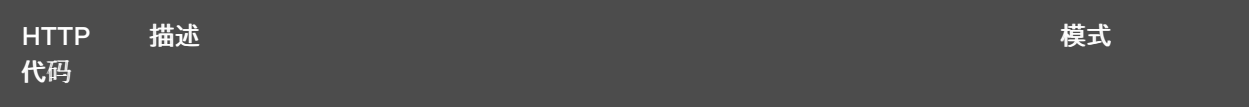

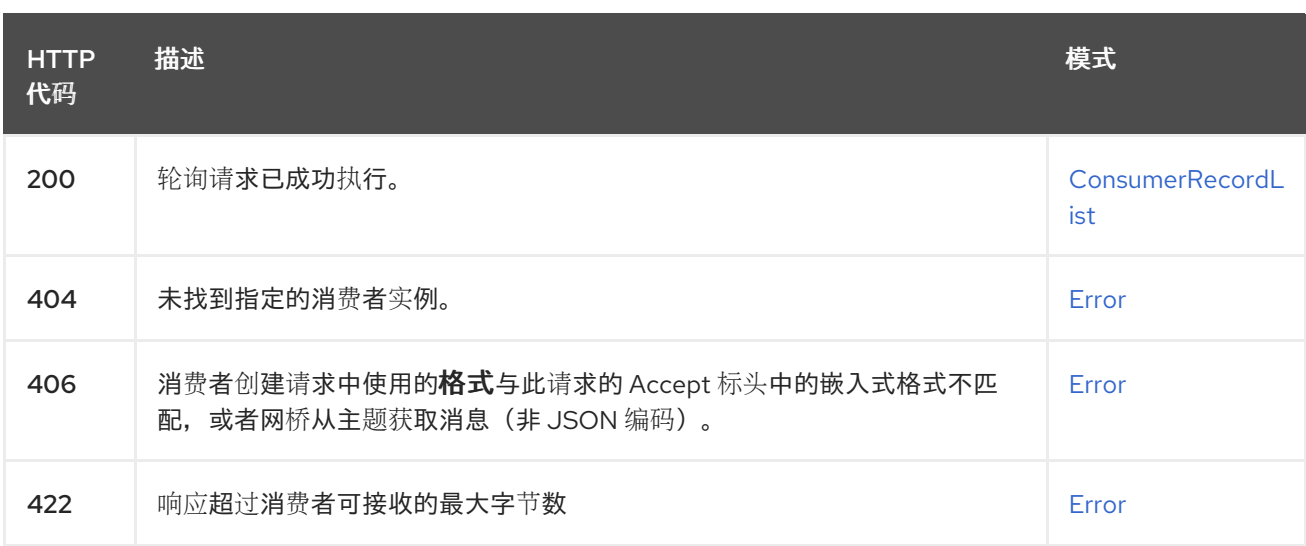

#### **4.3.9.4.** 生成

- $\bullet$ **application/vnd.kafka.json.v2+json**
- $\bullet$ **application/vnd.kafka.binary.v2+json**
- **application/vnd.kafka.text.v2+json**
- $\bullet$ **application/vnd.kafka.v2+json**

## **4.3.9.5. Tags**

消费者

### **4.3.9.6. HTTP** 响应示例

```
4.3.9.6.1. 响应 200
```

```
[ {
 "topic" : "topic",
 "key" : "key1",
 "value" : {
  "foo" : "bar"
 },
 "partition" : 0,
 "offset" : 2
}, {
 "topic" : "topic",
 "key" : "key2",
```

```
"value" : [ "foo2", "bar2" ],
 "partition" : 1,
 "offset" : 3
} ]
[
 {
  "topic": "test",
  "key": "a2V5",
  "value": "Y29uZmx1ZW50",
  "partition": 1,
  "offset": 100,
 },
 {
  "topic": "test",
  "key": "a2V5",
  "value": "a2Fma2E=",
  "partition": 2,
  "offset": 101,
 }
]
```

```
4.3.9.6.2. 响应 404
```

```
{
 "error_code" : 404,
 "message" : "The specified consumer instance was not found."
}
```
## **4.3.9.6.3.** 响应 **406**

```
{
 "error_code" : 406,
 "message" : "The `format` used in the consumer creation request does not match the
embedded format in the Accept header of this request."
}
```

```
4.3.9.6.4. 响应 422
```

```
{
 "error_code" : 422,
 "message" : "Response exceeds the maximum number of bytes the consumer can receive"
}
```

```
4.3.10. POST /consumers/{groupid}/instances/{name}/subscription
```
**4.3.10.1.** 描述

订阅消费者到一个或多个主题。您可以描述消费者将在列表(主题类型)或 **topic\_pattern** 字段订阅 的主题。每个调用都会替换订阅者的订阅。

#### **4.3.10.2.** 参数

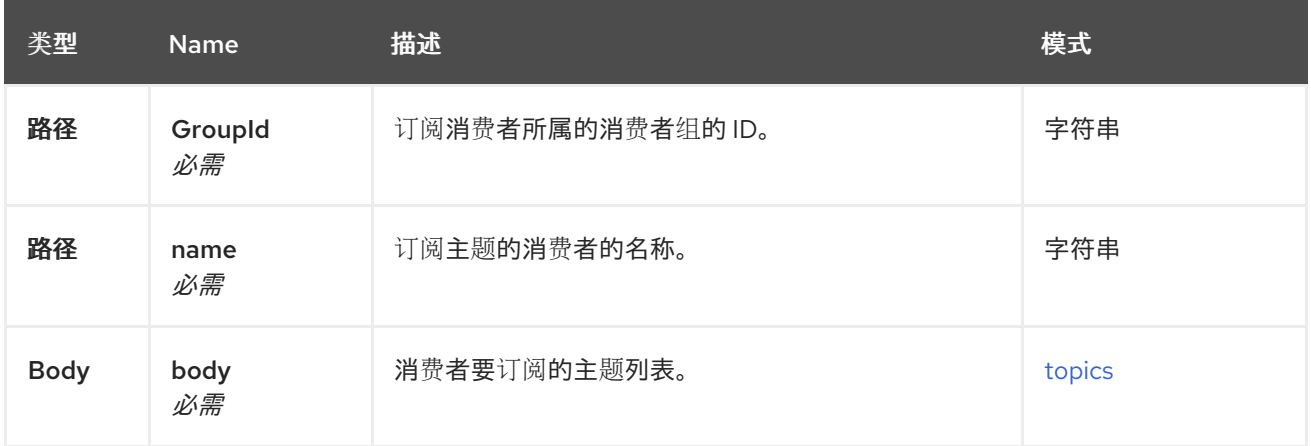

### **4.3.10.3.** 响应

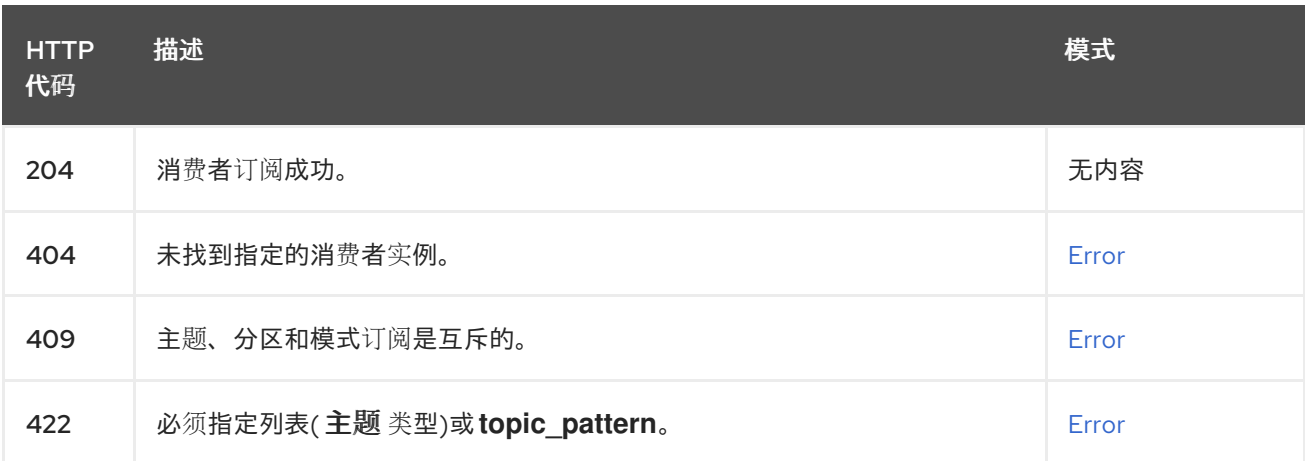

## **4.3.10.4.** 使用

 $\bullet$ 

**application/vnd.kafka.v2+json**

## **4.3.10.5.** 生成

 $\blacksquare$ 

**application/vnd.kafka.v2+json**

## **4.3.10.6. Tags**

 $\bullet$ 

消费者

## **4.3.10.7. HTTP** 请求示例

```
4.3.10.7.1. 请求正文
4.3.10.8. HTTP 响应示例
4.3.10.8.1. 响应 404
4.3.10.8.2. 响应 409
4.3.10.8.3. 响应 422
   {
    "topics" : [ "topic1", "topic2" ]
   }
   {
    "error_code" : 404,
    "message" : "The specified consumer instance was not found."
   }
   {
    "error_code" : 409,
    "message" : "Subscriptions to topics, partitions, and patterns are mutually exclusive."
   }
   {
    "error_code" : 422,
    "message" : "A list (of Topics type) or a topic_pattern must be specified."
   }
```
**4.3.11. GET /consumers/{groupid}/instances/{name}/subscription**

## **4.3.11.1.** 描述

检索消费者订阅的主题列表。

### **4.3.11.2.** 参数

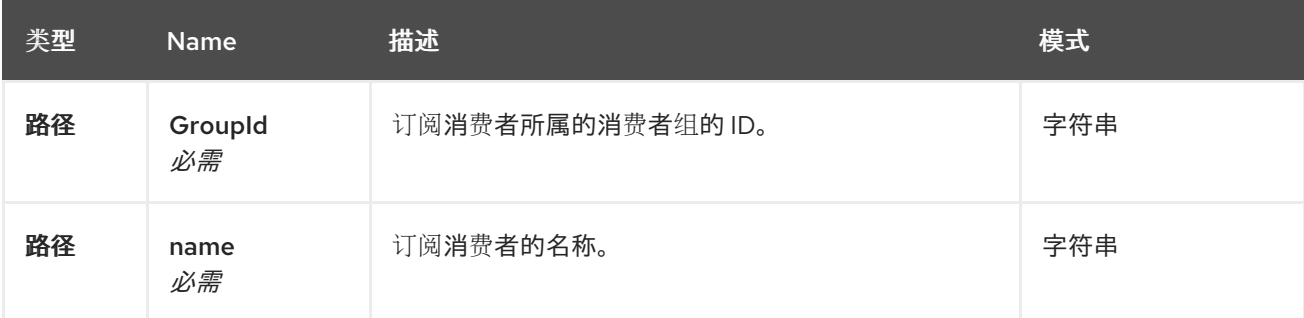

### **4.3.11.3.** 响应

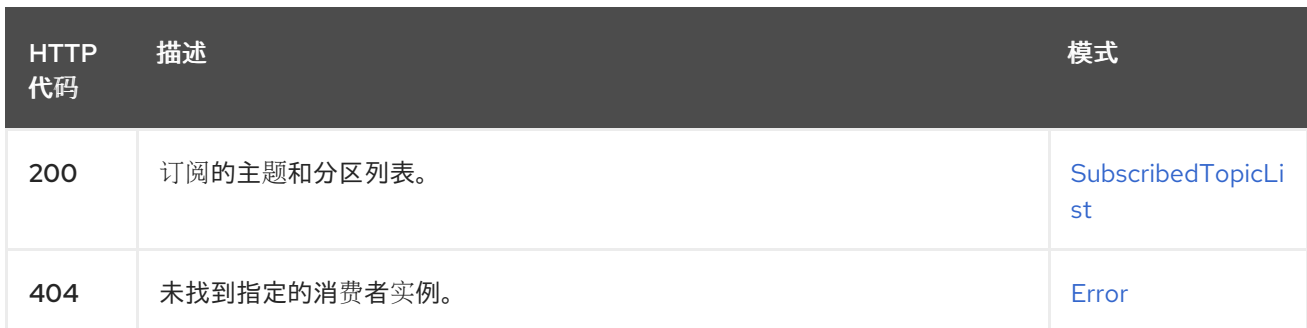

**4.3.11.4.** 生成

 $\bullet$ 

**application/vnd.kafka.v2+json**

**4.3.11.5. Tags**

 $\bullet$ 

消费者

**4.3.11.6. HTTP** 响应示例

**4.3.11.6.1.** 响应 **200**

```
{
 "topics" : [ "my-topic1", "my-topic2" ],
 "partitions" : [ {
  "my-topic1" : [ 1, 2, 3 ]
 }, {
  "my-topic2" : [ 1 ]
 } ]
}
```
**4.3.11.6.2.** 响应 **404**

```
{
 "error_code" : 404,
 "message" : "The specified consumer instance was not found."
}
```
**4.3.12. DELETE /consumers/{groupid}/instances/{name}/subscription**

**4.3.12.1.** 描述

取消订阅所有主题的消费者。

**4.3.12.2.** 参数

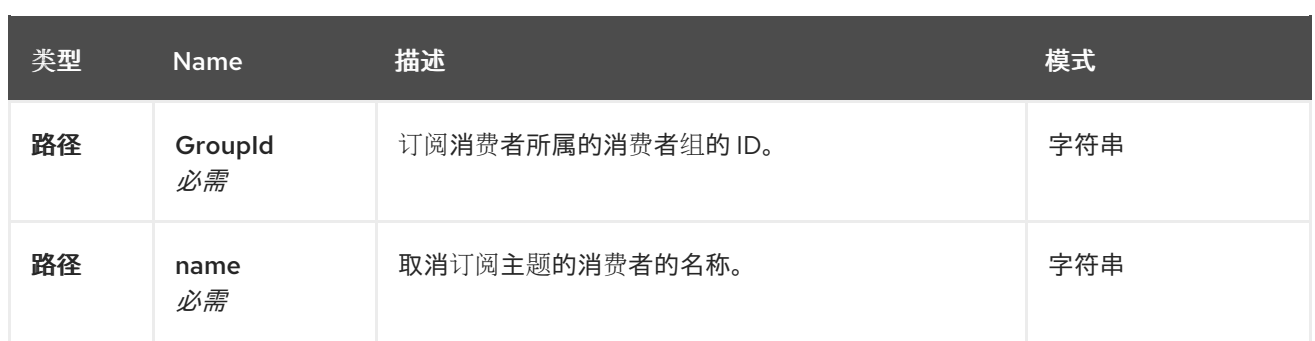

#### **4.3.12.3.** 响应

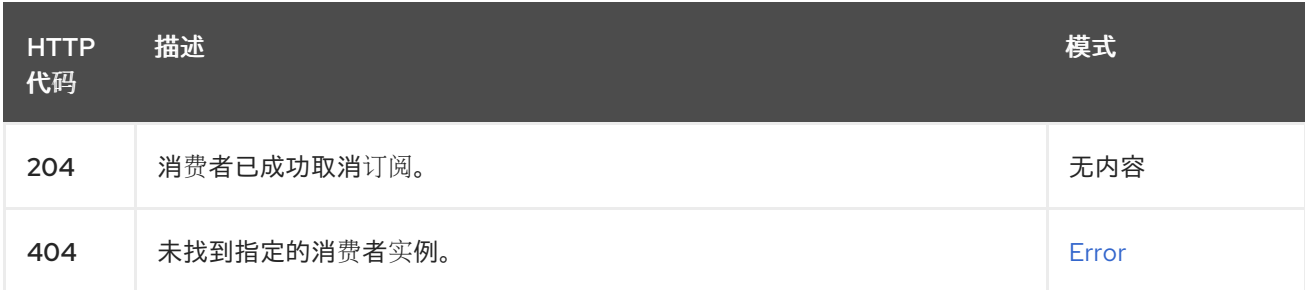

### **4.3.12.4. Tags**

 $\bullet$ 

消费者

### **4.3.12.5. HTTP** 响应示例

### **4.3.12.5.1.** 响应 **404**

```
{
 "error_code" : 404,
 "message" : "The specified consumer instance was not found."
}
```
**4.3.13. GET /healthy**

### **4.3.13.1.** 描述

检查网桥是否正在运行。这不一定意味着它已准备好接受请求。

## **4.3.13.2.** 响应

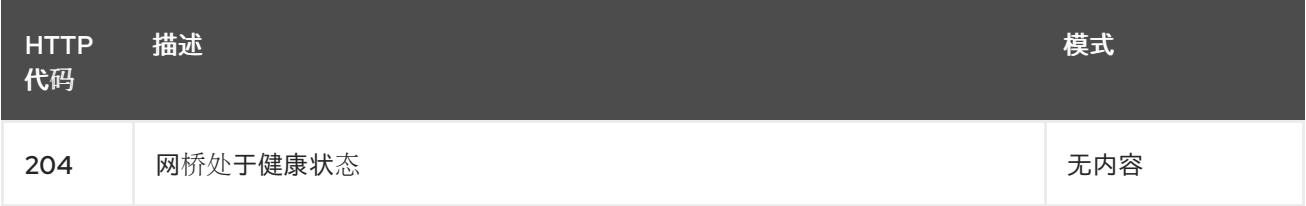

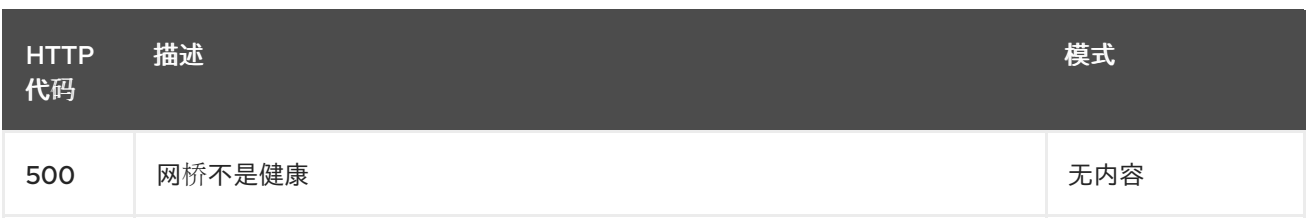

### **4.3.14. GET /metrics**

### **4.3.14.1.** 描述

以 **Prometheus** 格式检索网桥指标。

## **4.3.14.2.** 响应

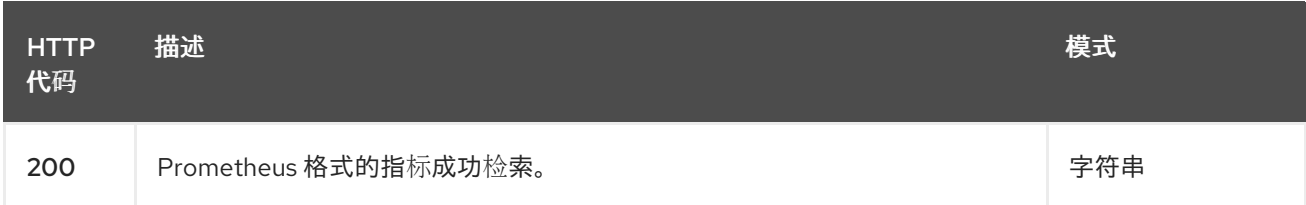

### **4.3.14.3.** 生成

 $\bullet$ 

**text/plain**

## **4.3.15. GET /openapi**

## **4.3.15.1.** 描述

以 **JSON** 格式检索 **OpenAPI v2** 规格。

## **4.3.15.2.** 响应

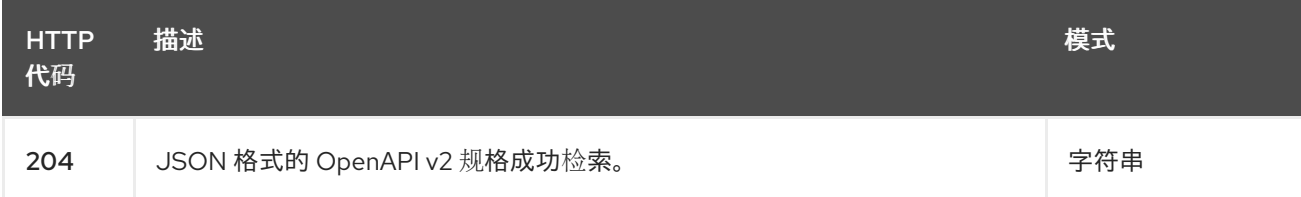

## **4.3.15.3.** 生成

 $\bullet$ 

**application/json**

## **4.3.16. GET /ready**

## **4.3.16.1.** 描述

检查网桥是否已就绪,并可以接受请求。

### **4.3.16.2.** 响应

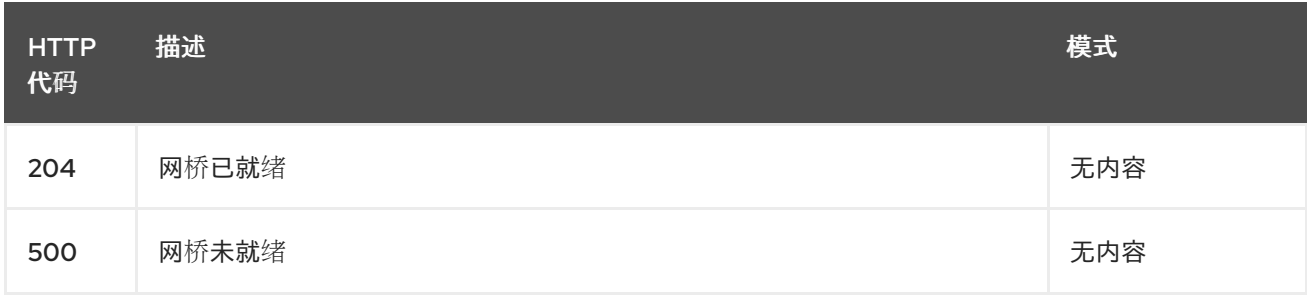

### **4.3.17. GET /topics**

## **4.3.17.1.** 描述

检索所有主题的列表。

## **4.3.17.2.** 响应

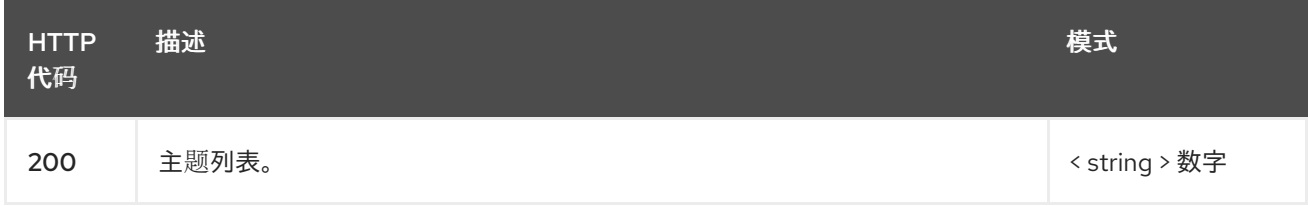

## **4.3.17.3.** 生成

 $\bullet$ 

**application/vnd.kafka.v2+json**

#### **4.3.17.4. Tags**

 $\bullet$ 

**topics**

### **4.3.17.5. HTTP** 响应示例

**4.3.17.5.1.** 响应 **200**

# **[ "topic1", "topic2" ]**

## **4.3.18. POST /topics/{topicname}**

### **4.3.18.1.** 描述

将一个或多个记录发送到给定主题,可以选择指定分区、密钥或两者。

#### **4.3.18.2.** 参数

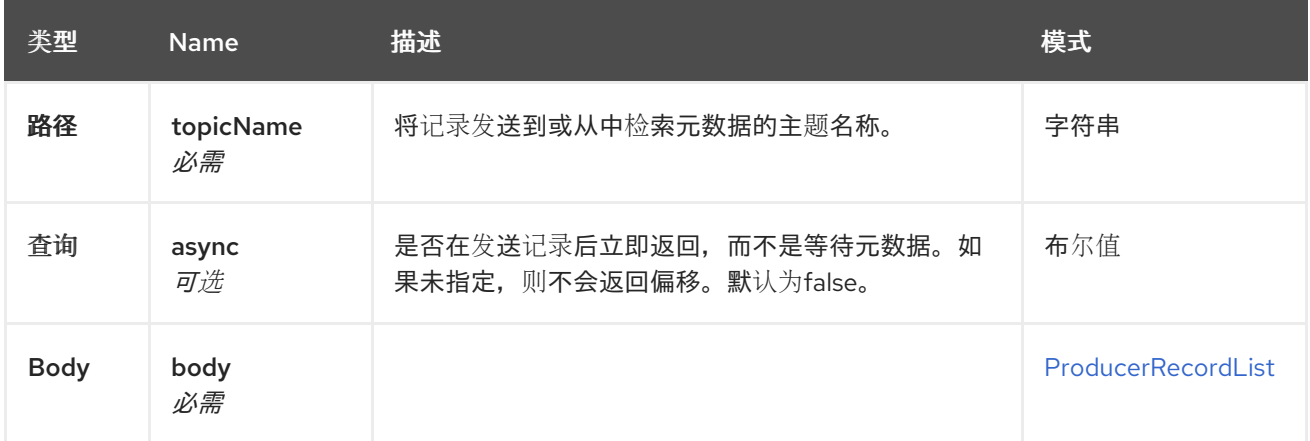

### **4.3.18.3.** 响应

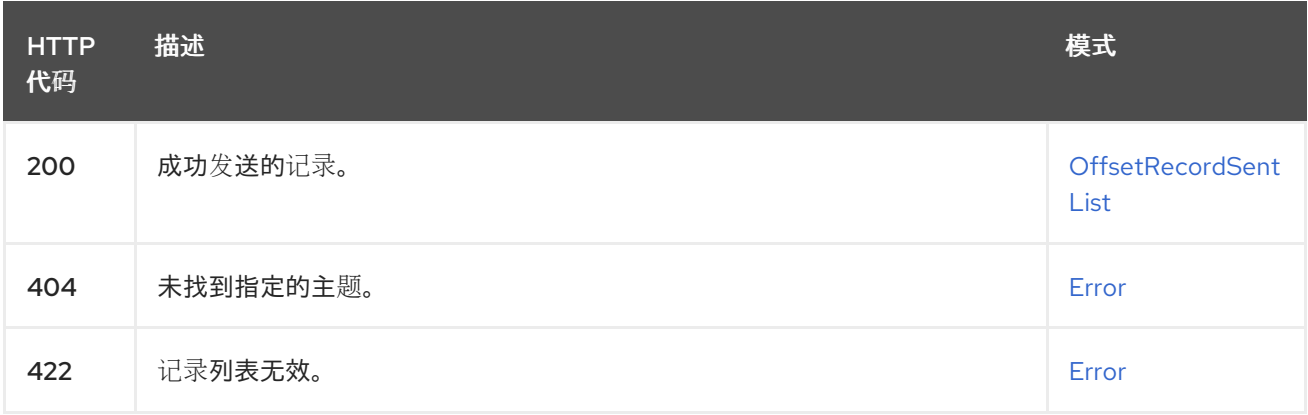

## **4.3.18.4.** 使用

 $\bullet$ 

- **application/vnd.kafka.json.v2+json**
- 

**application/vnd.kafka.binary.v2+json**

**application/vnd.kafka.text.v2+json**

### **4.3.18.5.** 生成

 $\bullet$ **application/vnd.kafka.v2+json**

```
4.3.18.6. Tags
```
 $\bullet$ 

制作者

**topics**

 $\bullet$ 

**4.3.18.7. HTTP** 请求示例

```
4.3.18.7.1. 请求正文
```

```
{
 "records" : [ {
  "key" : "key1",
  "value" : "value1"
 }, {
  "value" : "value2",
  "partition" : 1
 }, {
  "value" : "value3"
 } ]
}
```
**4.3.18.8. HTTP** 响应示例

```
4.3.18.8.1. 响应 200
```

```
{
 "offsets" : [ {
  "partition" : 2,
  "offset" : 0
 }, {
  "partition" : 1,
  "offset" : 1
 }, {
  "partition" : 2,
  "offset" : 2
 } ]
}
```
**4.3.18.8.2.** 响应 **404**

**{**

```
4.3.18.8.3. 响应 422
    "error_code" : 404,
    "message" : "The specified topic was not found."
   }
   {
    "error_code" : 422,
    "message" : "The record list contains invalid records."
   }
```
#### **4.3.19. GET /topics/{topicname}**

**4.3.19.1.** 描述

检索有关给定主题的元数据。

### **4.3.19.2.** 参数

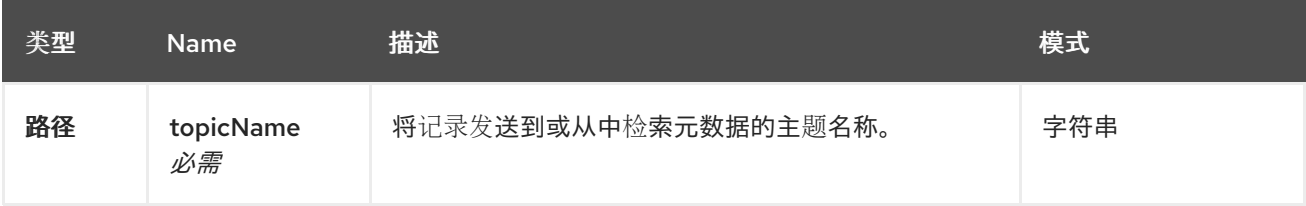

#### **4.3.19.3.** 响应

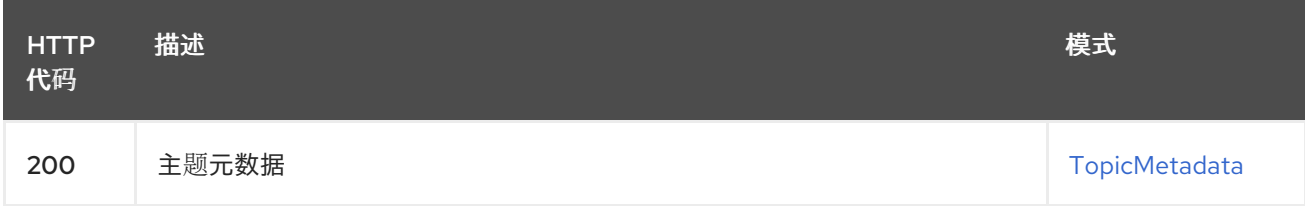

## **4.3.19.4.** 生成

 $\bullet$ 

**application/vnd.kafka.v2+json**

#### **4.3.19.5. Tags**

 $\bullet$ 

**topics**

#### **4.3.19.6. HTTP** 响应示例

**4.3.19.6.1.** 响应 **200**

```
{
 "name" : "topic",
 "offset" : 2,
 "configs" : {
  "cleanup.policy" : "compact"
 },
 "partitions" : [ {
  "partition" : 1,
  "leader" : 1,
  "replicas" : [ {
   "broker" : 1,
   "leader" : true,
   "in_sync" : true
  }, {
   "broker" : 2,
   "leader" : false,
   "in_sync" : true
  } ]
 }, {
  "partition" : 2,
  "leader" : 2,
  "replicas" : [ {
   "broker" : 1,
   "leader" : false,
   "in_sync" : true
  }, {
    "broker" : 2,
   "leader" : true,
   "in_sync" : true
  } ]
 } ]
}
```
**4.3.20. GET /topics/{topicname}/partitions**

**4.3.20.1.** 描述

检索主题的分区列表。

### **4.3.20.2.** 参数

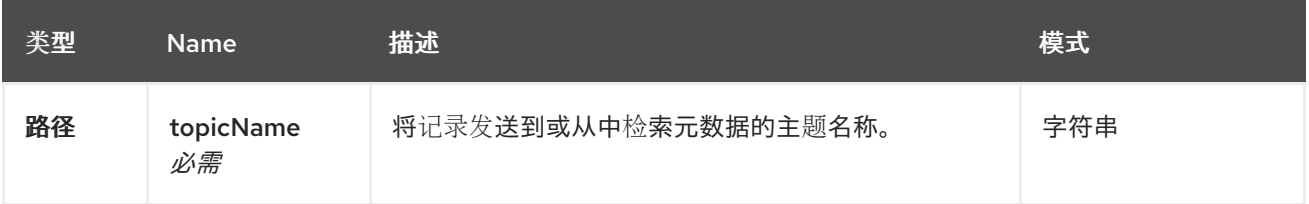

**4.3.20.3.** 响应

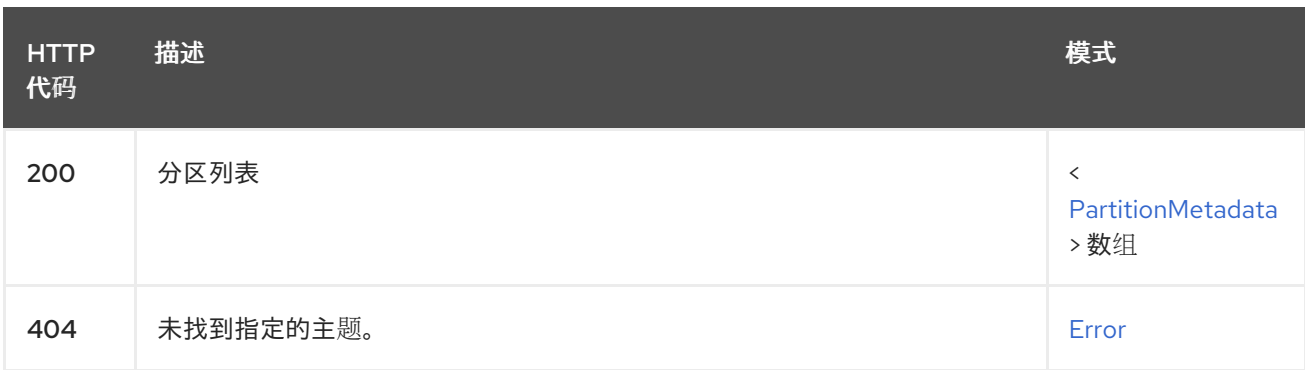

#### **4.3.20.4.** 生成

 $\bullet$ 

#### **application/vnd.kafka.v2+json**

#### **4.3.20.5. Tags**

 $\bullet$ 

**topics**

#### **4.3.20.6. HTTP** 响应示例

**4.3.20.6.1.** 响应 **200**

```
[ {
 "partition" : 1,
 "leader" : 1,
 "replicas" : [ {
  "broker" : 1,
  "leader" : true,
  "in_sync" : true
 }, {
  "broker" : 2,
  "leader" : false,
  "in_sync" : true
 } ]
}, {
 "partition" : 2,
 "leader" : 2,
 "replicas" : [ {
  "broker" : 1,
  "leader" : false,
  "in_sync" : true
 }, {
  "broker" : 2,
  "leader" : true,
  "in_sync" : true
 } ]
} ]
```
**4.3.20.6.2.** 响应 **404 { "error\_code" : 404, "message" : "The specified topic was not found." }**

**4.3.21. POST /topics/{topicname}/partitions/{partitionid}**

### **4.3.21.1.** 描述

将一个或多个记录发送到给定的主题分区,选择性地指定密钥。

#### **4.3.21.2.** 参数

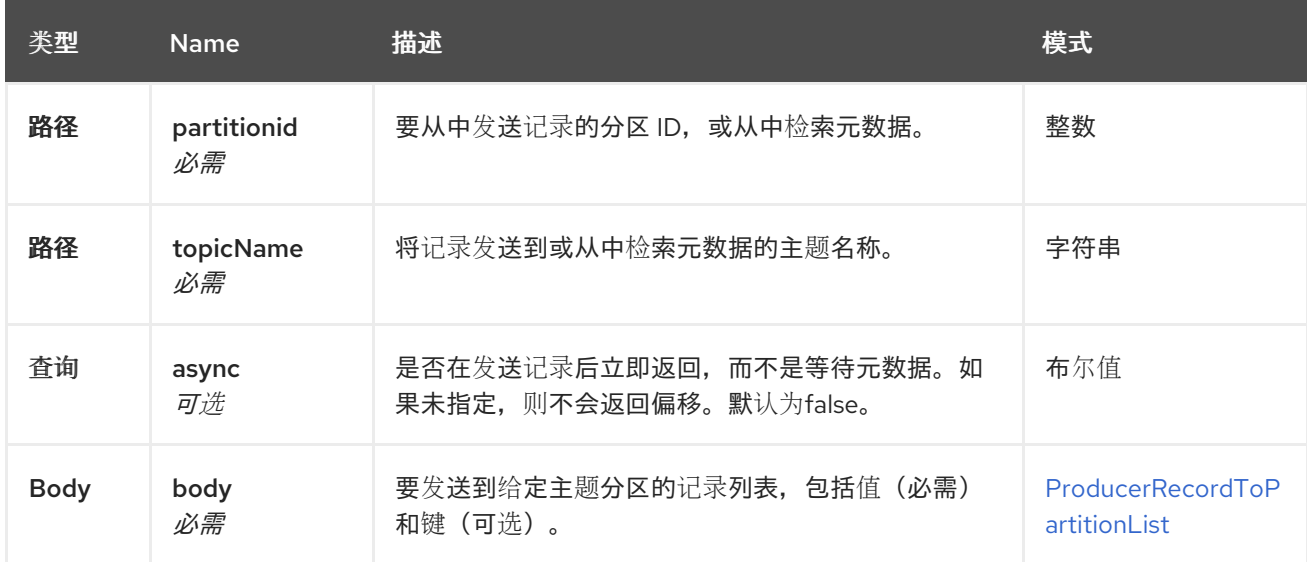

## **4.3.21.3.** 响应

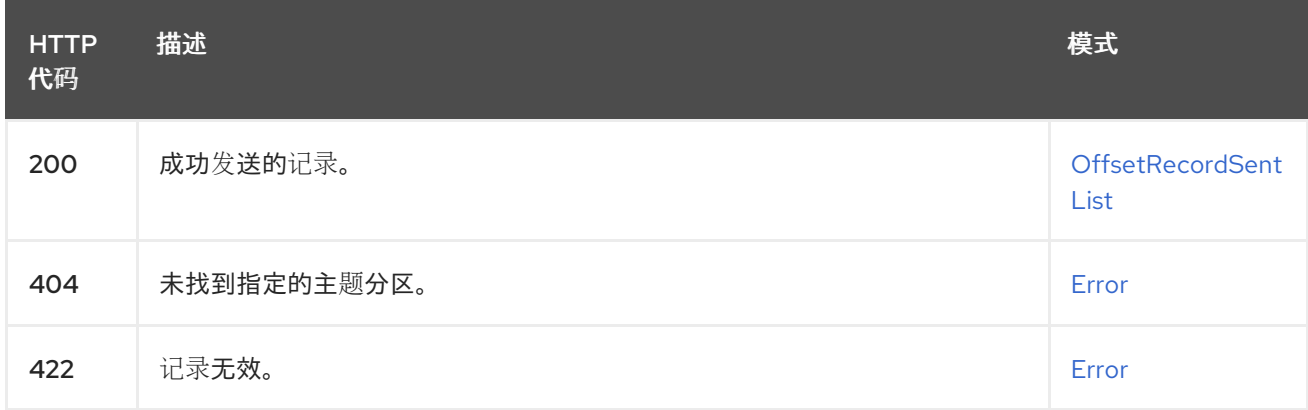

## **4.3.21.4.** 使用

- 
- **application/vnd.kafka.json.v2+json**
- **application/vnd.kafka.binary.v2+json**
- $\bullet$ **application/vnd.kafka.text.v2+json**

## **4.3.21.5.** 生成

 $\bullet$ 

 $\bullet$ **application/vnd.kafka.v2+json**

## **4.3.21.6. Tags**

 $\bullet$ 

- 制作者
- $\bullet$

**topics**

#### **4.3.21.7. HTTP** 请求示例

```
4.3.21.7.1. 请求正文
```

```
{
 "records" : [ {
  "key" : "key1",
  "value" : "value1"
 }, {
  "value" : "value2"
 } ]
}
```
**4.3.21.8. HTTP** 响应示例

```
4.3.21.8.1. 响应 200
```

```
{
 "offsets" : [ {
  "partition" : 2,
  "offset" : 0
 }, {
  "partition" : 1,
  "offset" : 1
 }, {
  "partition" : 2,
  "offset" : 2
 } ]
}
```

```
4.3.21.8.2. 响应 404
   {
    "error_code" : 404,
    "message" : "The specified topic partition was not found."
   }
```
# **4.3.21.8.3.** 响应 **422**

```
{
 "error_code" : 422,
 "message" : "The record is not valid."
}
```
### **4.3.22. GET /topics/{topicname}/partitions/{partitionid}**

#### **4.3.22.1.** 描述

检索主题分区的分区元数据。

#### **4.3.22.2.** 参数

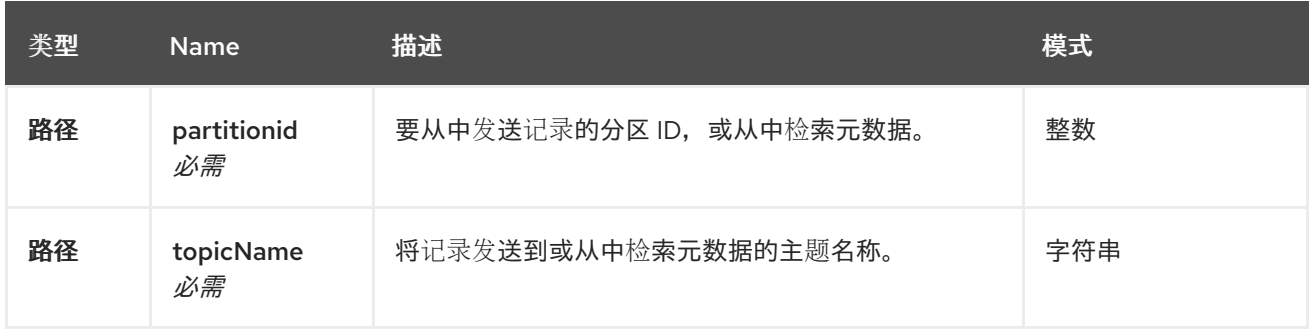

### **4.3.22.3.** 响应

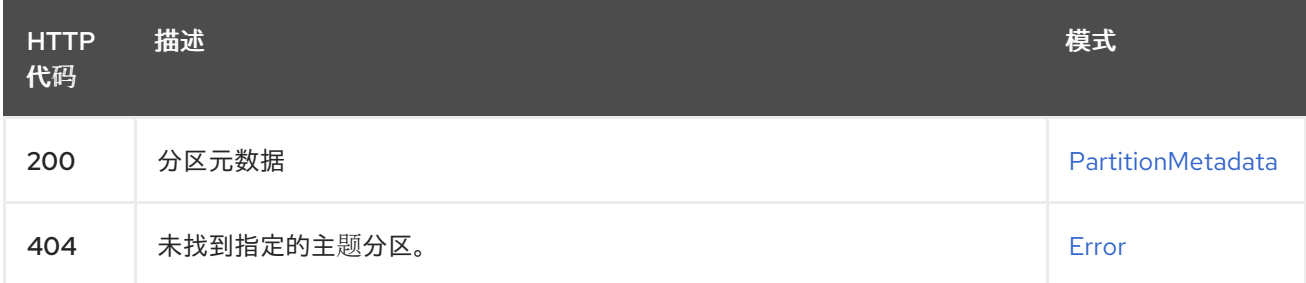

## **4.3.22.4.** 生成

 $\bullet$ 

**application/vnd.kafka.v2+json**

#### **4.3.22.5. Tags**

**topics**

### **4.3.22.6. HTTP** 响应示例

```
4.3.22.6.1. 响应 200
```
 $\bullet$ 

```
{
 "partition" : 1,
 "leader" : 1,
 "replicas" : [ {
  "broker" : 1,
  "leader" : true,
  "in_sync" : true
 }, {
  "broker" : 2,
  "leader" : false,
  "in_sync" : true
 } ]
}
```
#### **4.3.22.6.2.** 响应 **404**

```
{
 "error_code" : 404,
 "message" : "The specified topic partition was not found."
}
```
## **4.3.23. GET /topics/{topicname}/partitions/{partitionid}/offsets**

### **4.3.23.1.** 描述

检索主题分区的偏移摘要。

#### **4.3.23.2.** 参数

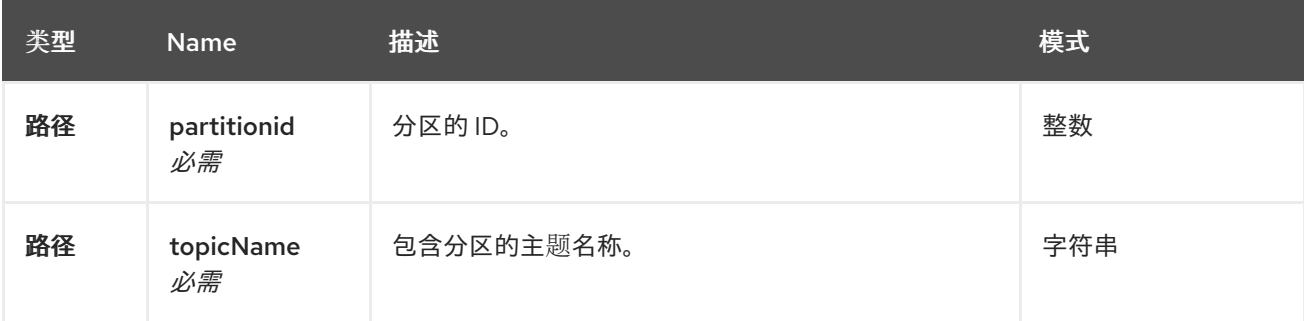

**4.3.23.3.** 响应

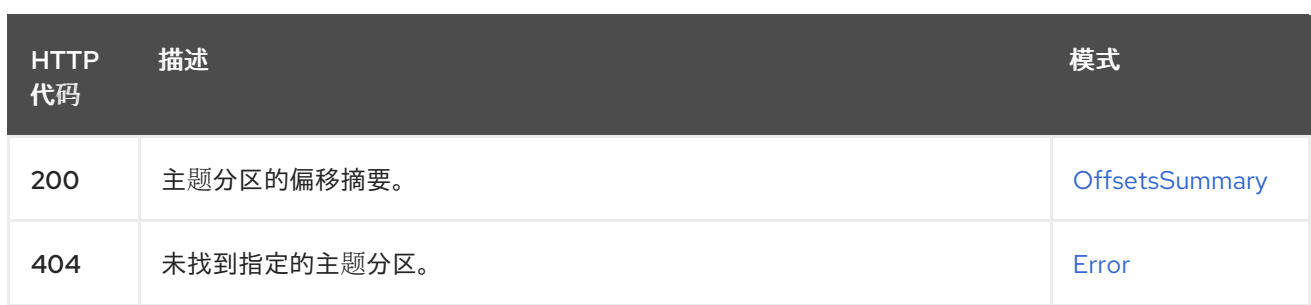

**4.3.23.4.** 生成

 $\bullet$ 

**application/vnd.kafka.v2+json**

**4.3.23.5. Tags**

**topics**

### **4.3.23.6. HTTP** 响应示例

**4.3.23.6.1.** 响应 **200**

```
{
 "beginning_offset" : 10,
"end_offset" : 50
}
```
## **4.3.23.6.2.** 响应 **404**

```
{
 "error_code" : 404,
 "message" : "The specified topic partition was not found."
}
```
#### 附录 **A.** 使用您的订阅

**Apache Kafka** 的流通过软件订阅提供。要管理您的订阅,请访问红帽客户门户中的帐户。

访问您的帐户

1.

转至 **[access.redhat.com](https://access.redhat.com)**。

2. 如果您还没有帐户,请创建一个帐户。

3. 登录到您的帐户。

激活订阅

1.

转至 **[access.redhat.com](https://access.redhat.com)**。

2. 导航到 **My Subscriptions**。

3.

导航到 激活订阅 并输入您的 **16** 位激活号。

下载 **Zip** 和 **Tar** 文件

要访问 **zip** 或 **tar** 文件,请使用客户门户网站查找下载的相关文件。如果您使用 **RPM** 软件包,则不需要 这一步。

1.

打开浏览器并登录红帽客户门户网站 产品下载页面,网址为 **[access.redhat.com/downloads](https://access.redhat.com/downloads)**。

2.

在 **INTEGRATION AND AUTOMATION** 目录中找到 **Apache Kafka for Apache Kafka** 的 流。

3.

选择 **Apache Kafka** 产品所需的流。此时会打开 **Software Downloads** 页面。

4.

I

ı

单击组件的 **Download** 链接。

# 使用 **DNF** 安装软件包

要安装软件包以及所有软件包的依赖软件包,请使用:

**dnf install** *<package\_name>*

要从本地目录中安装之前下载的软件包,请使用:

**dnf install** *<path\_to\_download\_package>*

更新于 *2024-04-30*